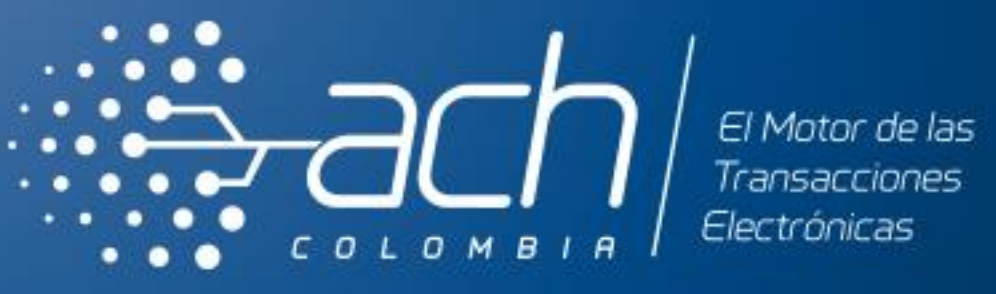

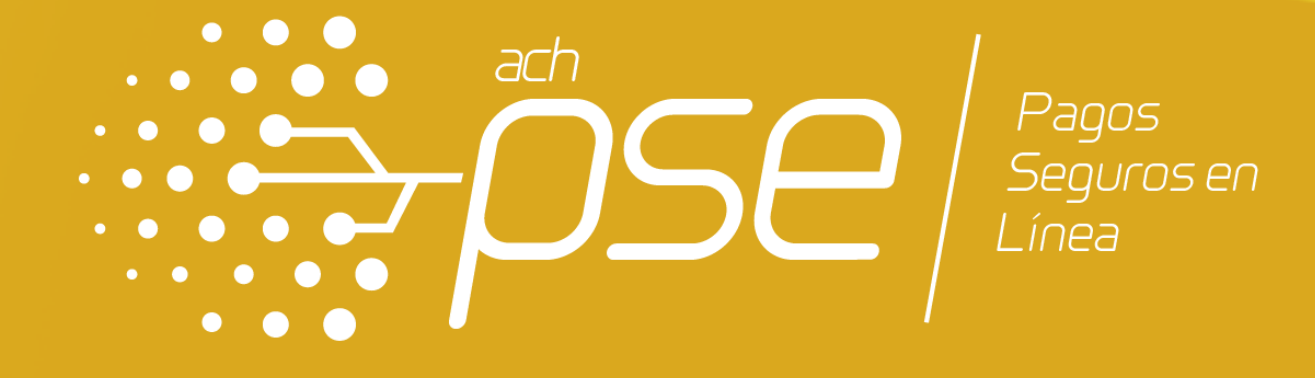

# INSTRUCTIVO DE VINCULACIÓN DE **EMPRESAS ANTE PASARELA PSE**

# Pasarela PSE

A continuación usted encontrará una descripción de las soluciones que ofrece ACH Colombia y su Entidad Financiera para la vinculación a Pasarela PSE.

Recuerde seguir las recomendaciones aquí descritas para el diligenciamiento y envío de la información.

**Pasarela PSE** es una plataforma tecnológica, ágil, moderna y flexible, que permite ser configurada de acuerdo a las necesidades de su empresa para facilitar la integración al **botón de Pagos PSE** (Debito) y a **Credibanco o RBM** (Crédito).

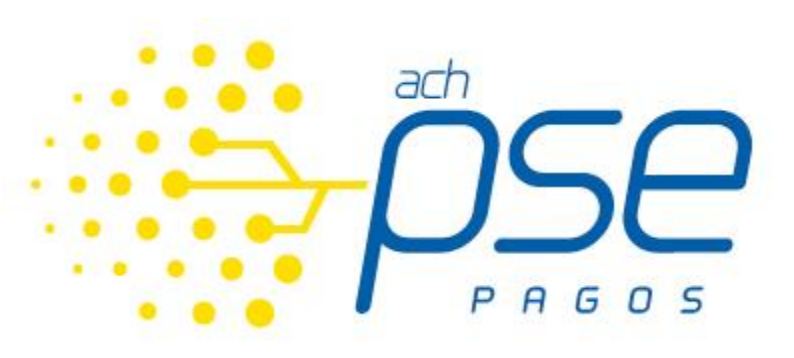

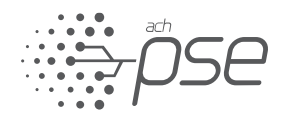

# Vinculación con Debito a Cuenta Corriente y de Ahorros - PSE

**ACH Colombia como proveedor de servicios financieros ofrece dentro de la solución Pasarela PSE la integración de manera estandarizada al botón de pagos PSE, lo cual permite una mayor agilidad en los procesos transaccionales y durante el pago.**

**Para adquirir este servicio debe cumplir con los requisitos establecidos por ACH Colombia y su Entidad Financiera.**

**Previo al proceso de vinculación debe acordar las condiciones de recaudo con su Entidad Financiera.**

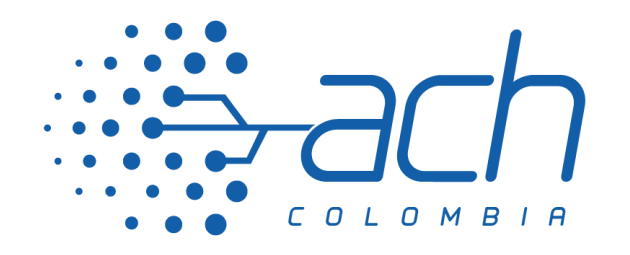

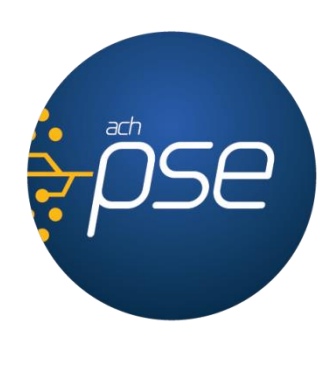

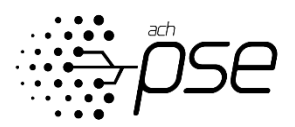

# TIPOS DE FUNCIONALIDAD

Estas son las alternativas funcionales para vincularse a través de nuestro servicio Pasarela PSE:

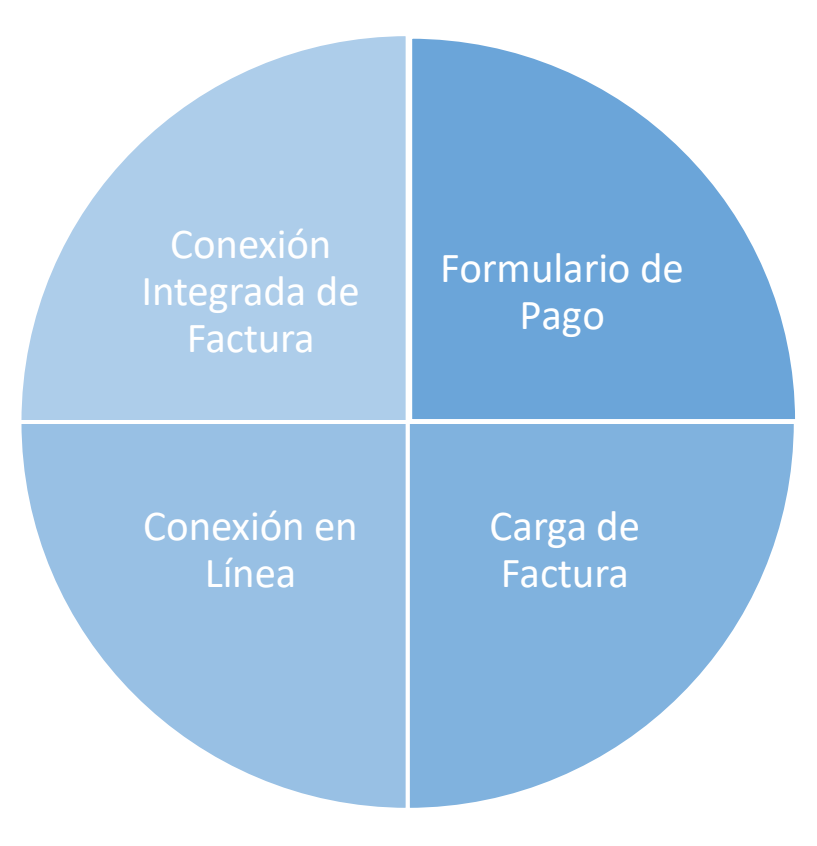

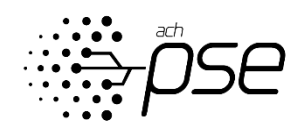

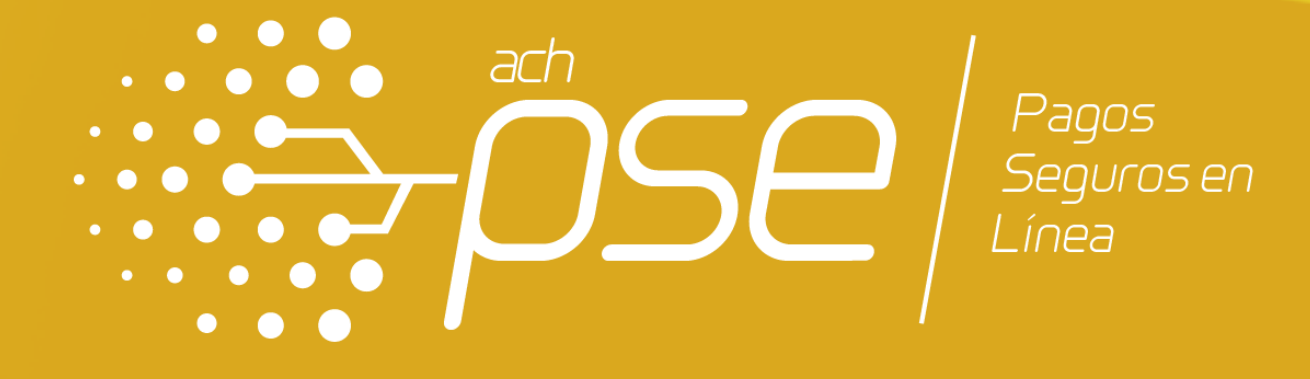

## FUNCIONALIDAD FORMULARIO DE PAGO

# FUNCIONALIDAD FORMULARIO DE PAGO Definición y Características

Esta Funcionalidad construye la transacción con los datos que ingresa el usuario pagador, tiene las siguientes características:

# **CARACTERISTICAS DE LA FUNCIONALIDAD FORMULARIO DE PAGO**

- Uso de las plantillas predefinidas en el sistema con personalización en colores y logo corporativo con dimensiones 155x96 píxeles.
- Personalización de los nombres de los campos en los cuales sus clientes ingresarán los datos (número de factura, descripción, valor).
- Modulo administrador para consultar o descargar la información del recaudo en cualquier momento.

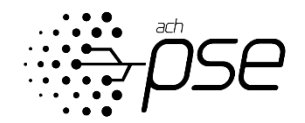

# FUNCIONALIDAD FORMULARIO DE PAGO Ejemplo

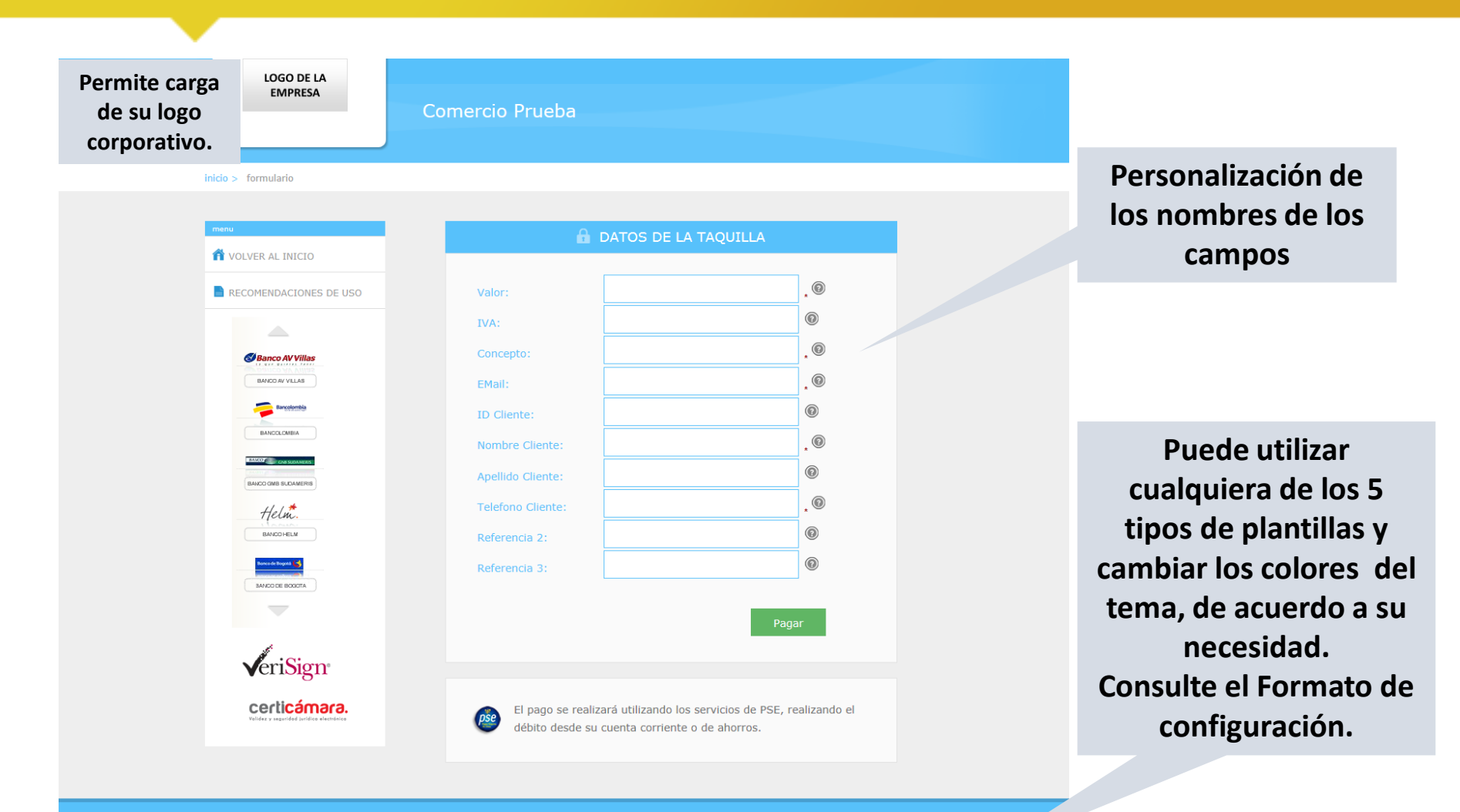

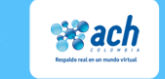

VIGILADO SUPERINTENDENCIA FIN

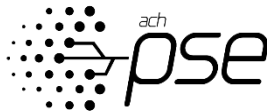

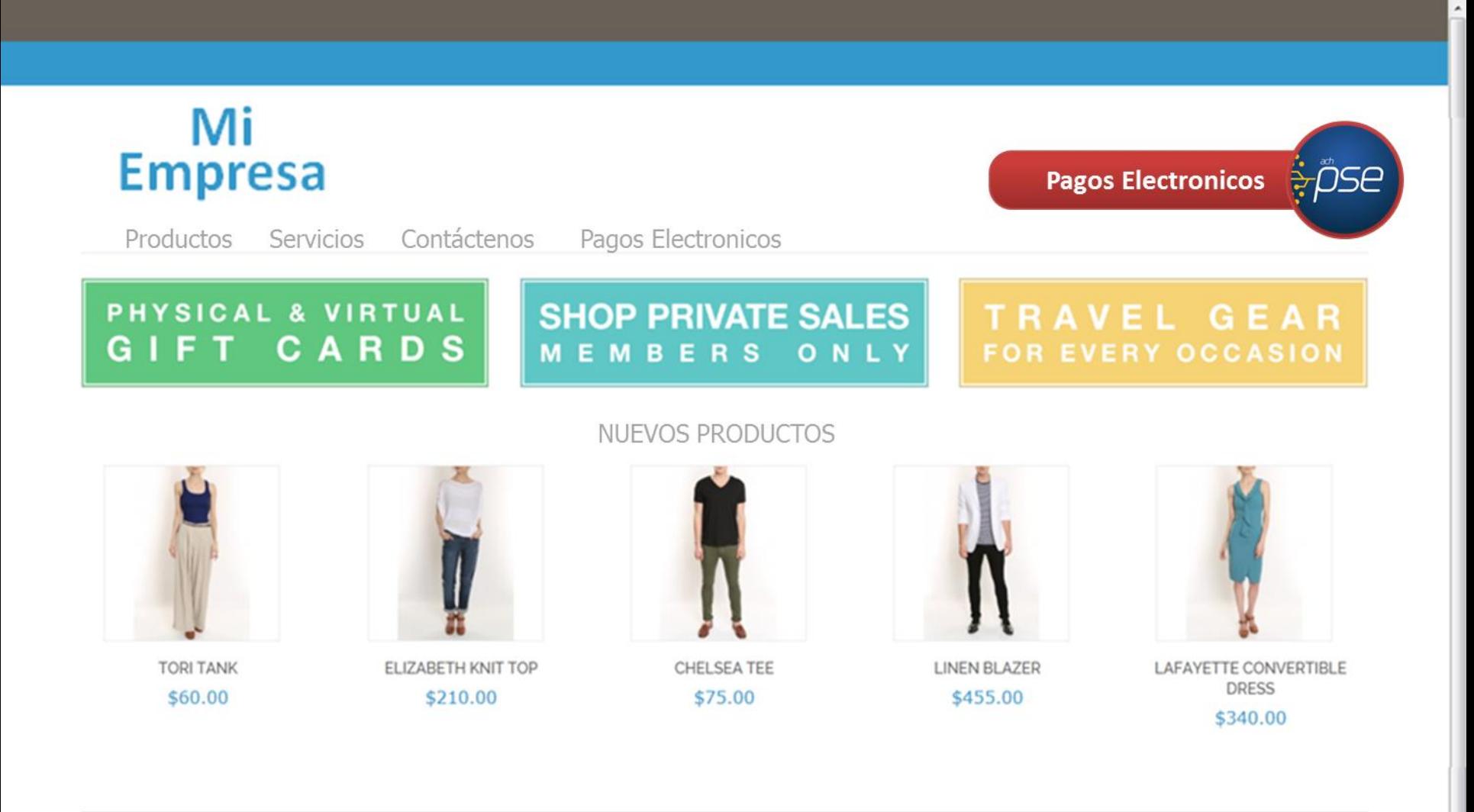

LOGO<br>EMPRESA

REGRESAR AL INICIO RECOMENDACIONES DE USO

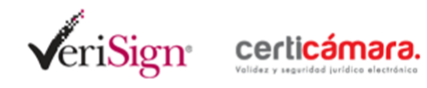

 $\blacktriangle$ 

inicio > formulario

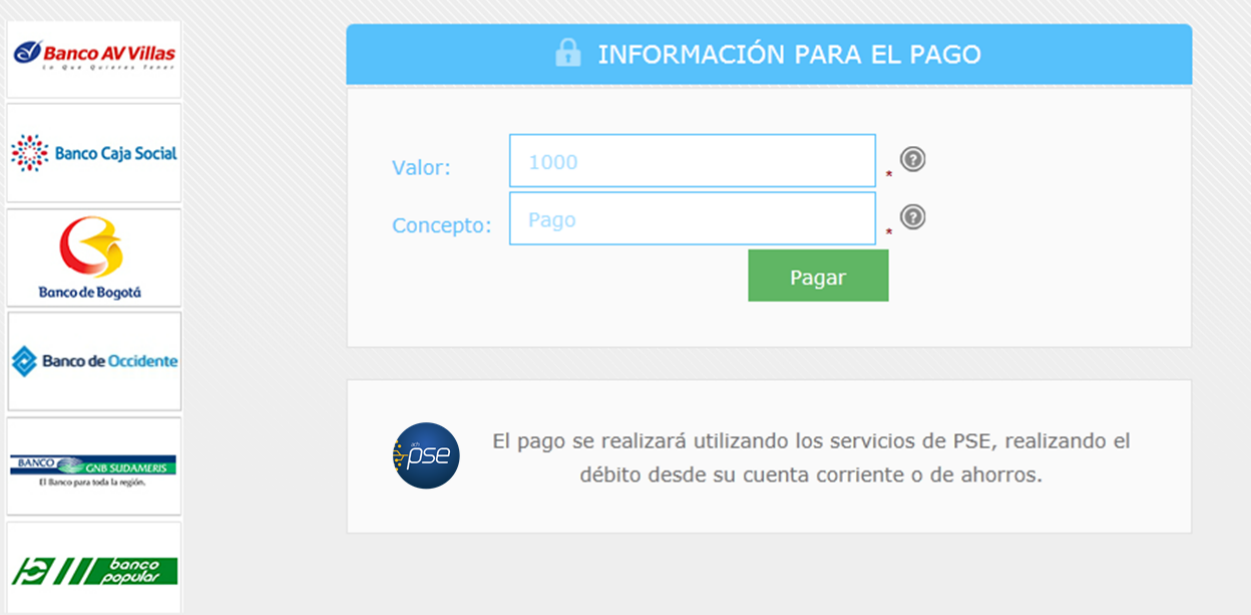

LOGO **EMPRESA** 

REGRESAR AL INICIO RECOMENDACIONES DE USO

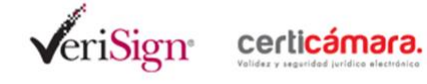

inicio > lista de bancos **Banco de Bogotá Favor verifique la información:** Banco de Occidente 1000 Pago BANCO CAR SUDAMER **Ranco para toda la regio** \* Esta transacción esta sujeta a verificación Total a Pagar en pesos Colombianos  $H / H$  banco Persona  $\boxed{\bullet}$ **TIPO CLIENTE BANCO AGRARIO**  $\frac{1}{\ln |x|}$ **Bancolombia BANCO AV VILLAS BANCO CAJA SOCIAL** BANCO COOPERATIVO COOPCENTRAL **BANCO CORPBANCA S.A Bancoomeva BANCO DAVIVIENDA**  $\overline{\phantom{a}}$ Continuar

 $\frac{100\%}{ }$   $\star$ 

 $\blacktriangle$ 

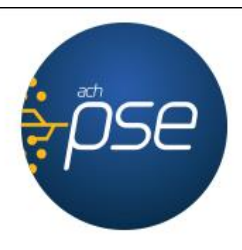

#### Fácil, rápido y seguro

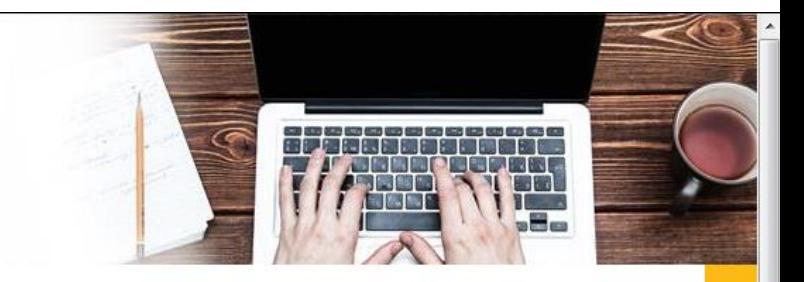

#### PSE - Pagos Seguros en Línea / Persona Natural

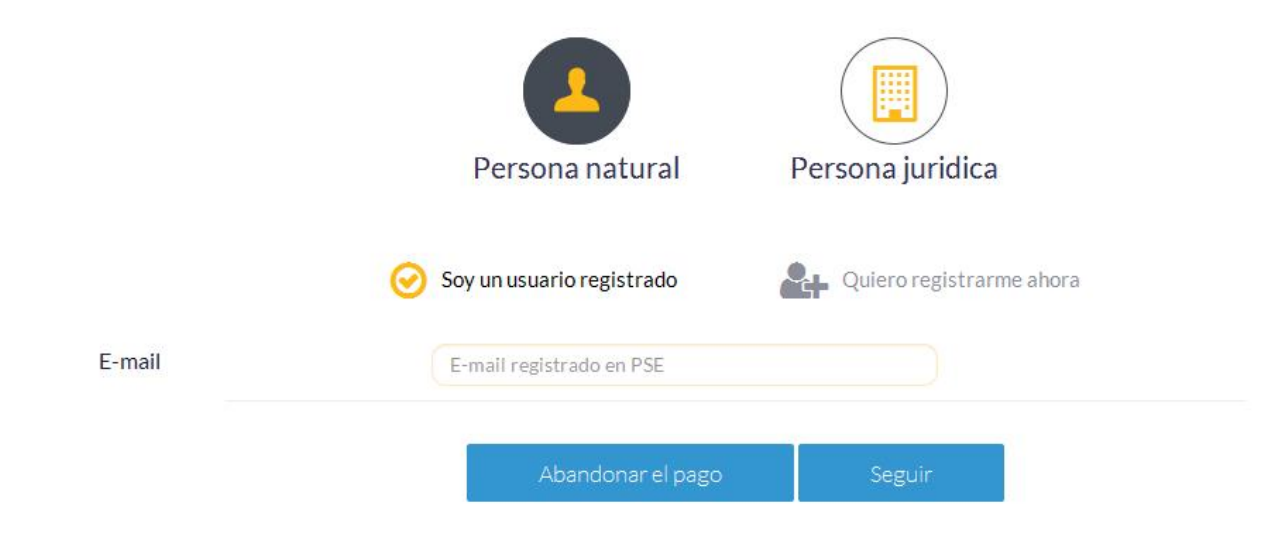

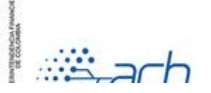

Para mayor información comunícate con nosotros 0 en Bonotá +57 (1) 3808890 onción 2

0

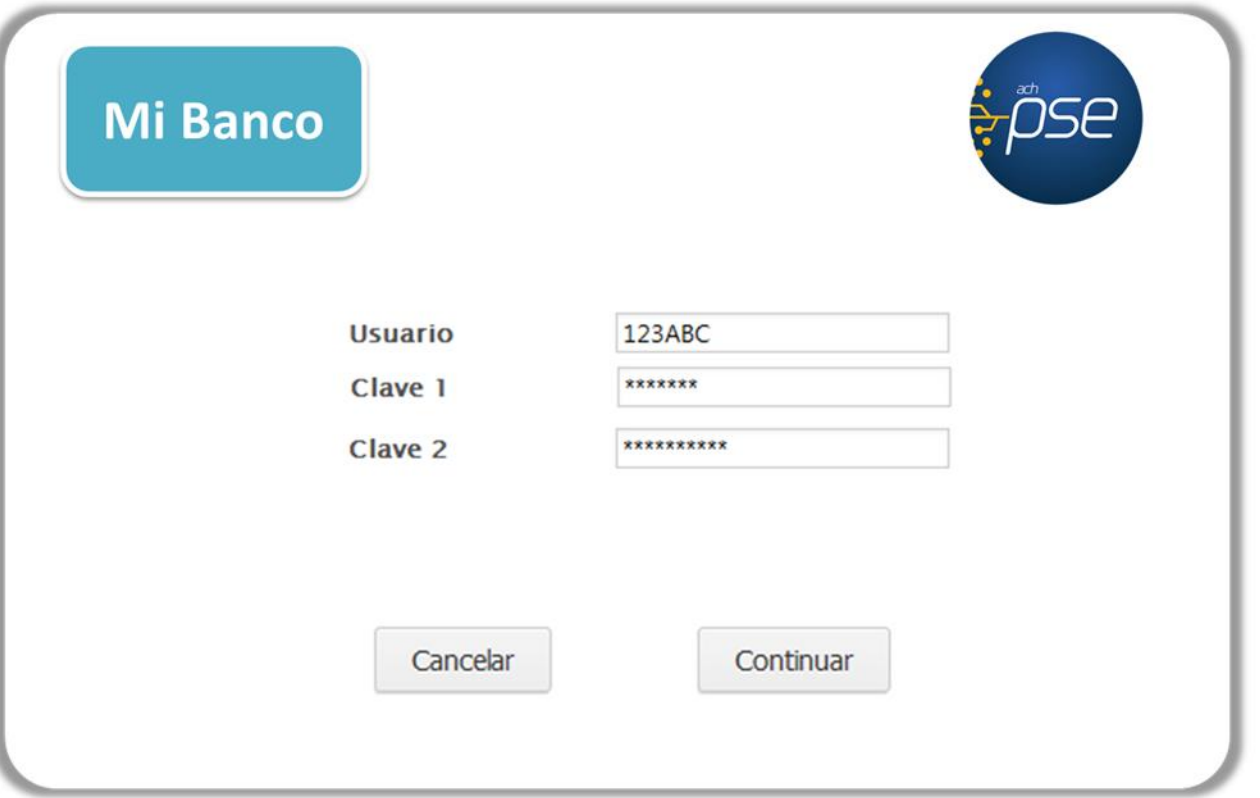

#### **Mi Banco** CUS / Código Único de Seguimiento 109875987 Descripción del Pago Pago Mi Empresa **Empresa** Valor del Pago 1.000.00 **IVA del Pago**  $0.00\,$ Cancelar Pagar

### **Mi Banco**

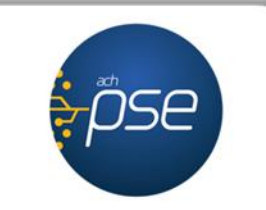

 $\blacktriangle$ 

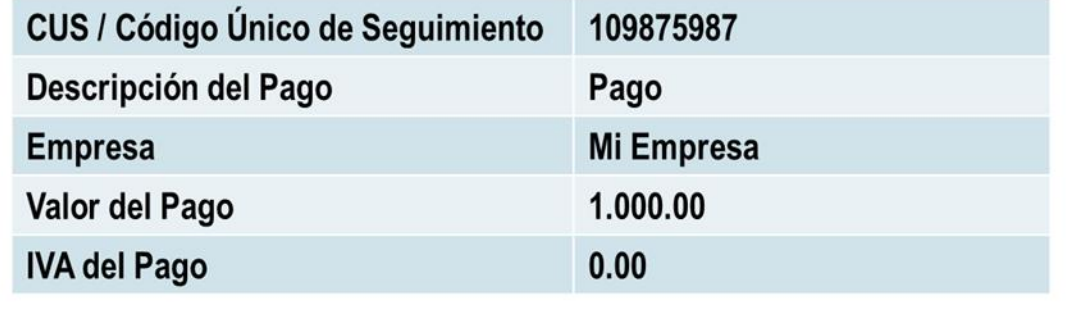

Débito exitoso con el numero de aprobación 9258

Imprimir

Regresar al comercio

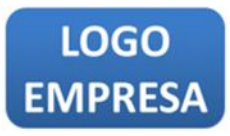

TR BANCO DE OCCIDENTE - CENTRO DE PAGOS PSE

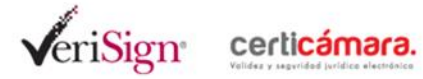

RECOMENDACIONES DE USO

inicio > confirmación de la transacción

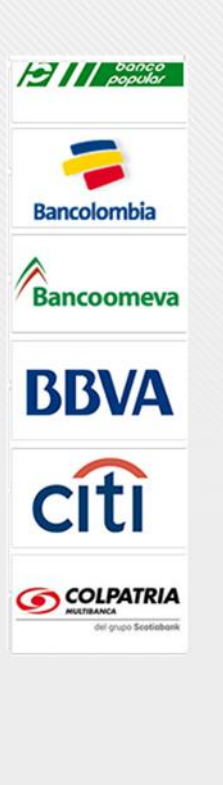

#### **Transaccion Aprobada**

Si requiere más información acerca de la transacción, por favor contactese con su entidad financiera

Esta es la información sobre su pago:

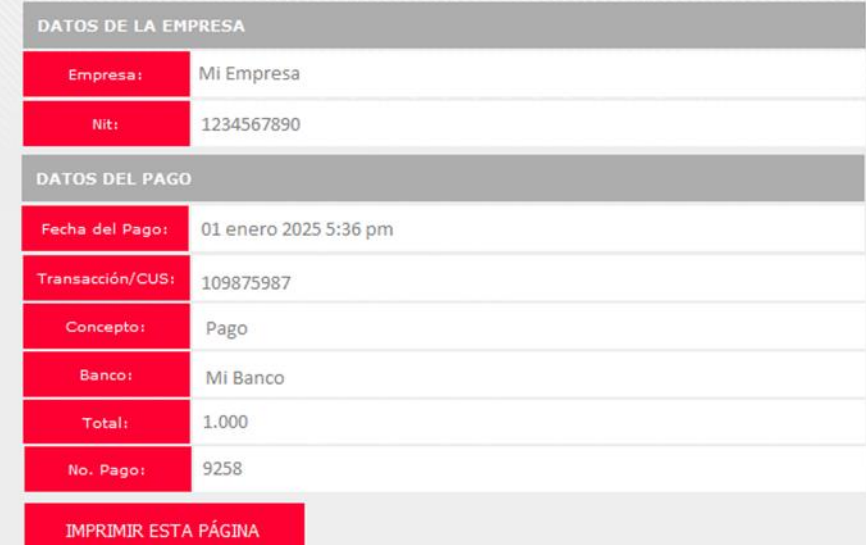

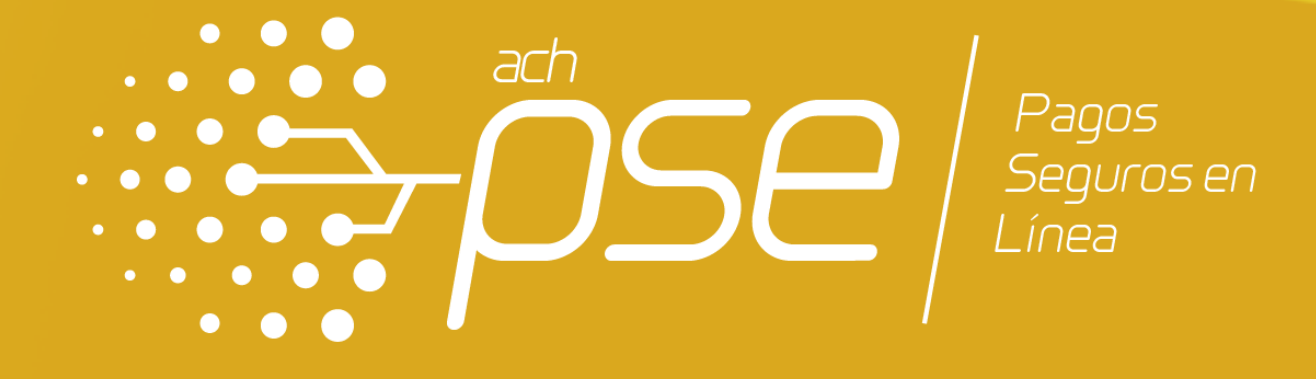

## FUNCIONALIDAD CARGA DE FACTURA

Bajo esta modalidad, el sistema ejecuta una validación a través de un identificador predefinido por la Empresa (el identificador pueden ser datos como Código de Usuario, Código de Identificación, Código de Orden, Pedido o Factura, etc.), con el fin de confirmar los datos del pago a realizar por el usuario.

En la Funcionalidad de Carga de Factura, la Empresa debe construir, generar y cargar el archivo plano respectivo para la validación de los pagos, así mismo, el usuario Administrador de la Empresa descarga del sistema la información necesaria para realizar su proceso de conciliación.

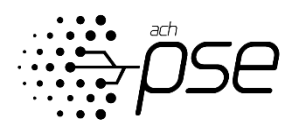

# FUNCIONALIDAD CARGA DE FACTURA **Características**

## **CARACTERISTICAS FUNCIONALIDAD CARGA DE FACTURA**

- Funcionalidad con validación del valor a pagar a través de consulta en la carga de factura previamente cargada por el administrador de designe la empresa.
- Personalización de los nombres de los campos, cargue del logo de la compañía con dimensiones 155x96 píxeles y del diseño de la funcionalidad.
- Modulo administrador para consultar o descargar la información del recaudo en cualquier momento.
- La herramienta permite adaptar el archivo plano del cliente a la estructura que Pasarela PSE necesita, con el fin de evitar desarrollos adicionales para el cliente.
- Permite configurar la forma en la cual sus clientes deben realizar el pago de las facturas. (Configuración de la modalidad de pago, Valor total a pagar y fechas de vencimiento del pago).
- Opción de permitir generar facturas con códigos de barras.

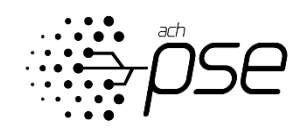

## FUNCIONALIDAD CARGA DE FACTURA Ejemplo

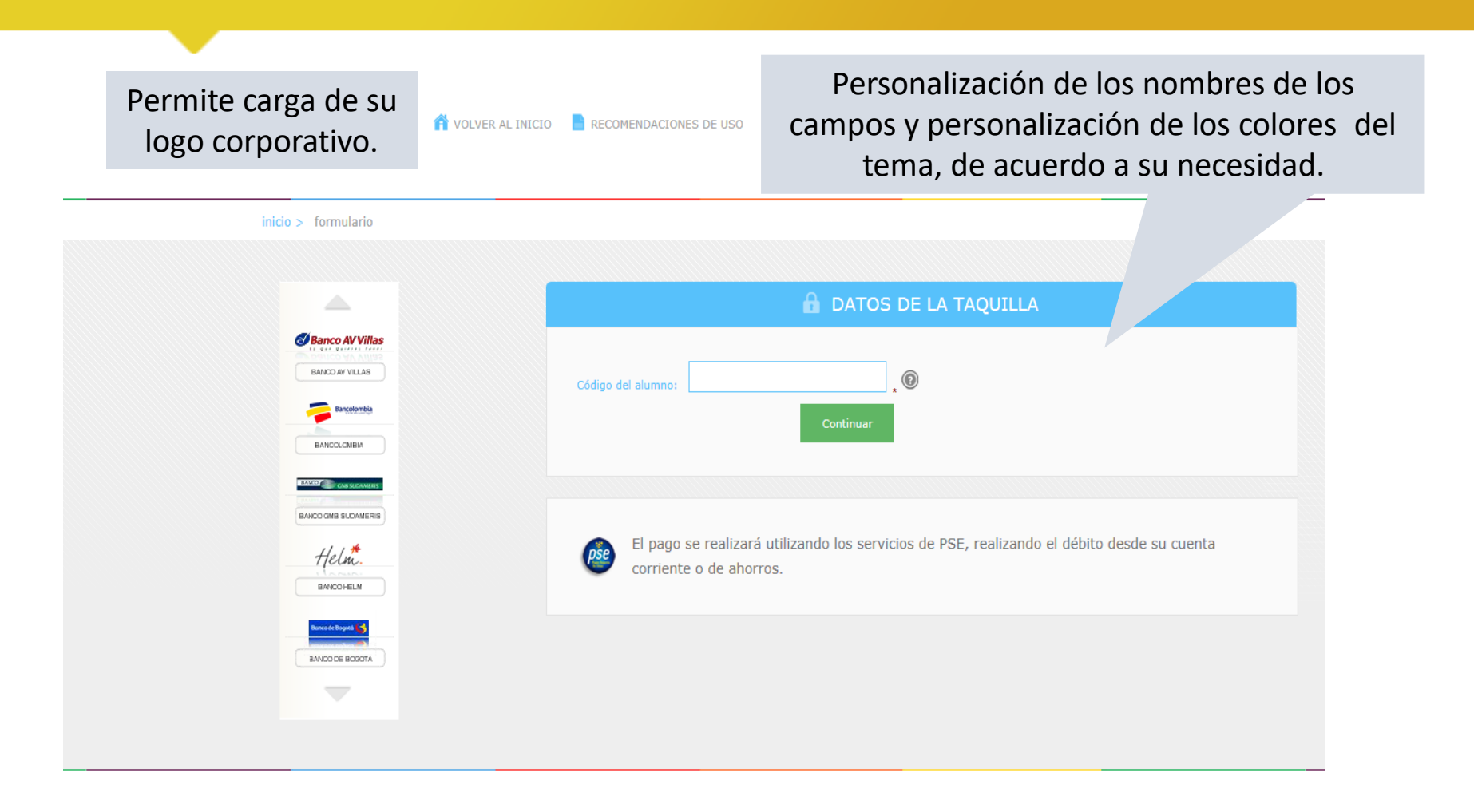

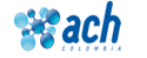

Copyright ©. Sitio administrado por: ACH Colombia S.A

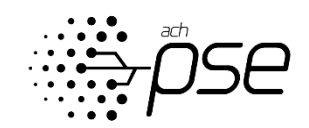

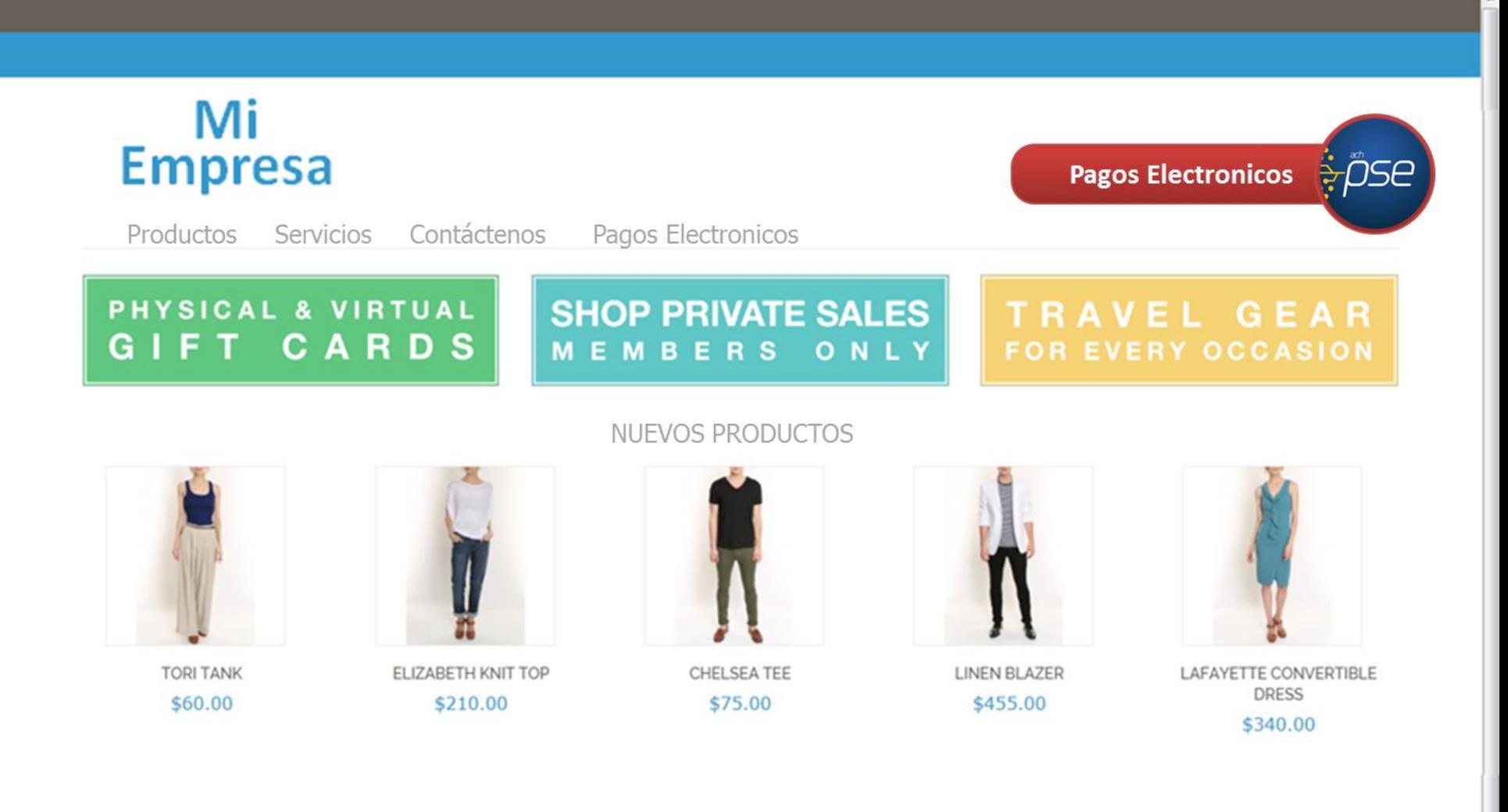

# LOGO<br>EMPRESA

REGRESAR AL INICIO **P**RECOMENDACIONES DE USO

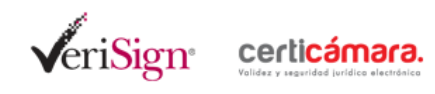

inicio > formulario

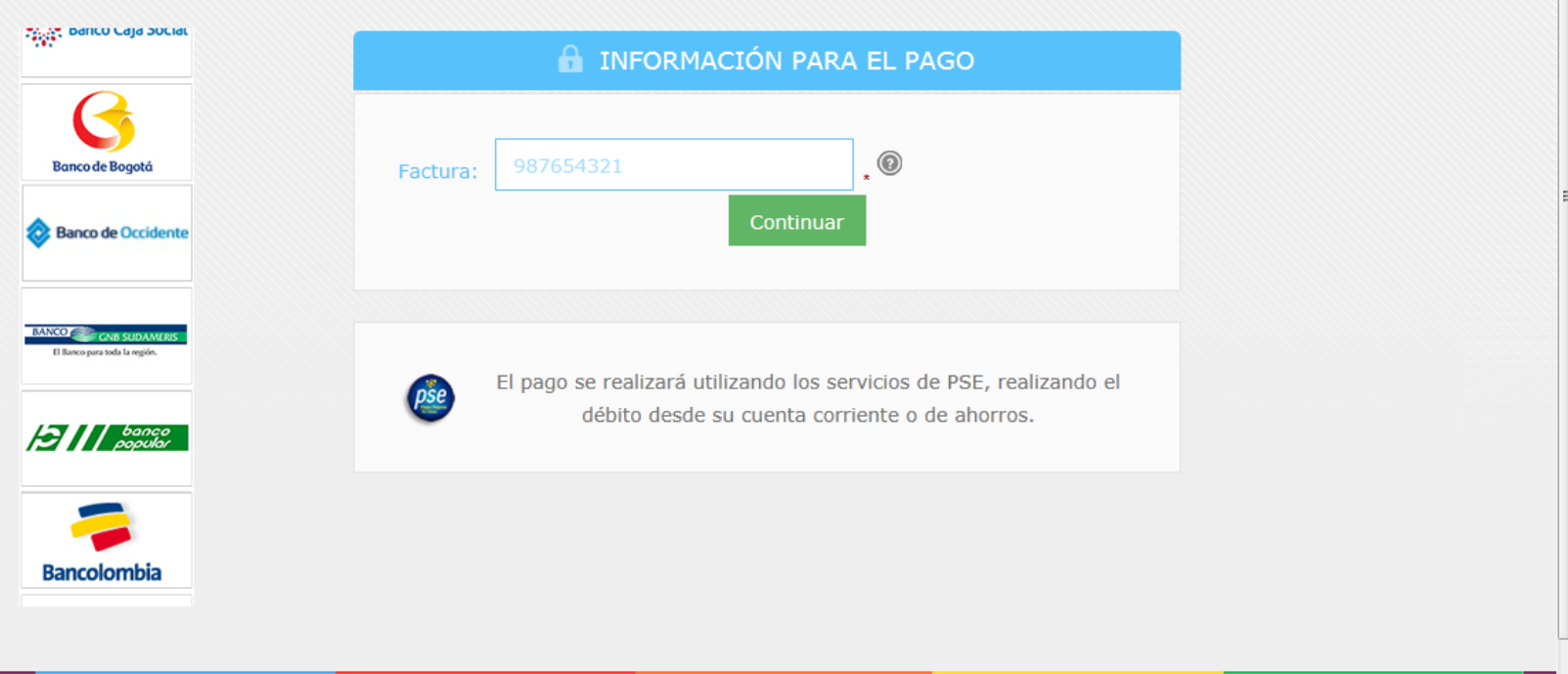

 $\bigoplus$  100%  $\bullet$ 

 $\blacktriangle$ 

# LOGO<br>EMPRESA

**T** REGRESAR AL INICIO **P** RECOMENDACIONES DE USO

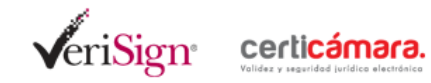

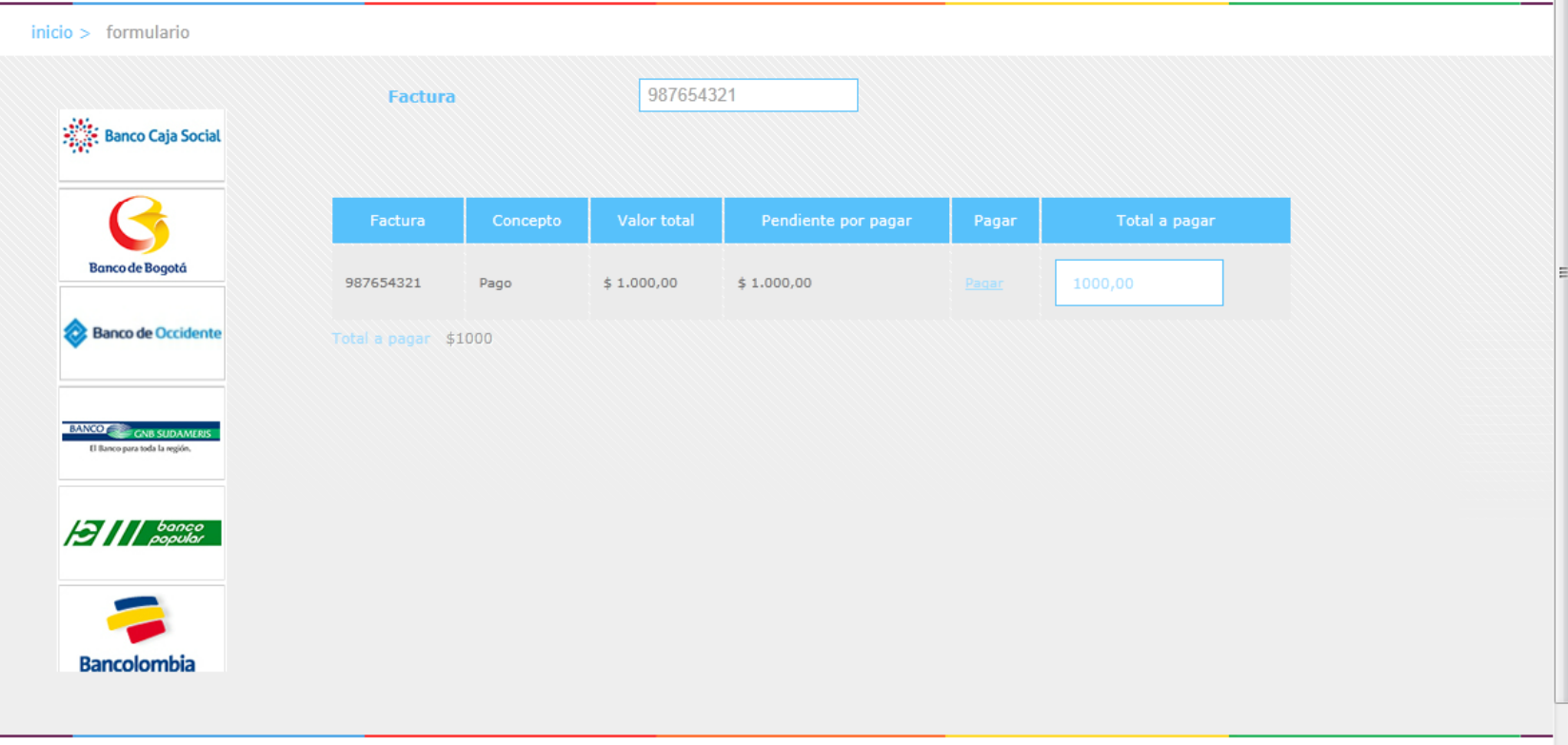

 $\blacktriangle$ 

#### LOGO **EMPRESA**

REGRESAR AL INICIO RECOMENDACIONES DE USO

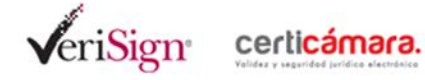

 $inicio$  > lista de bancos

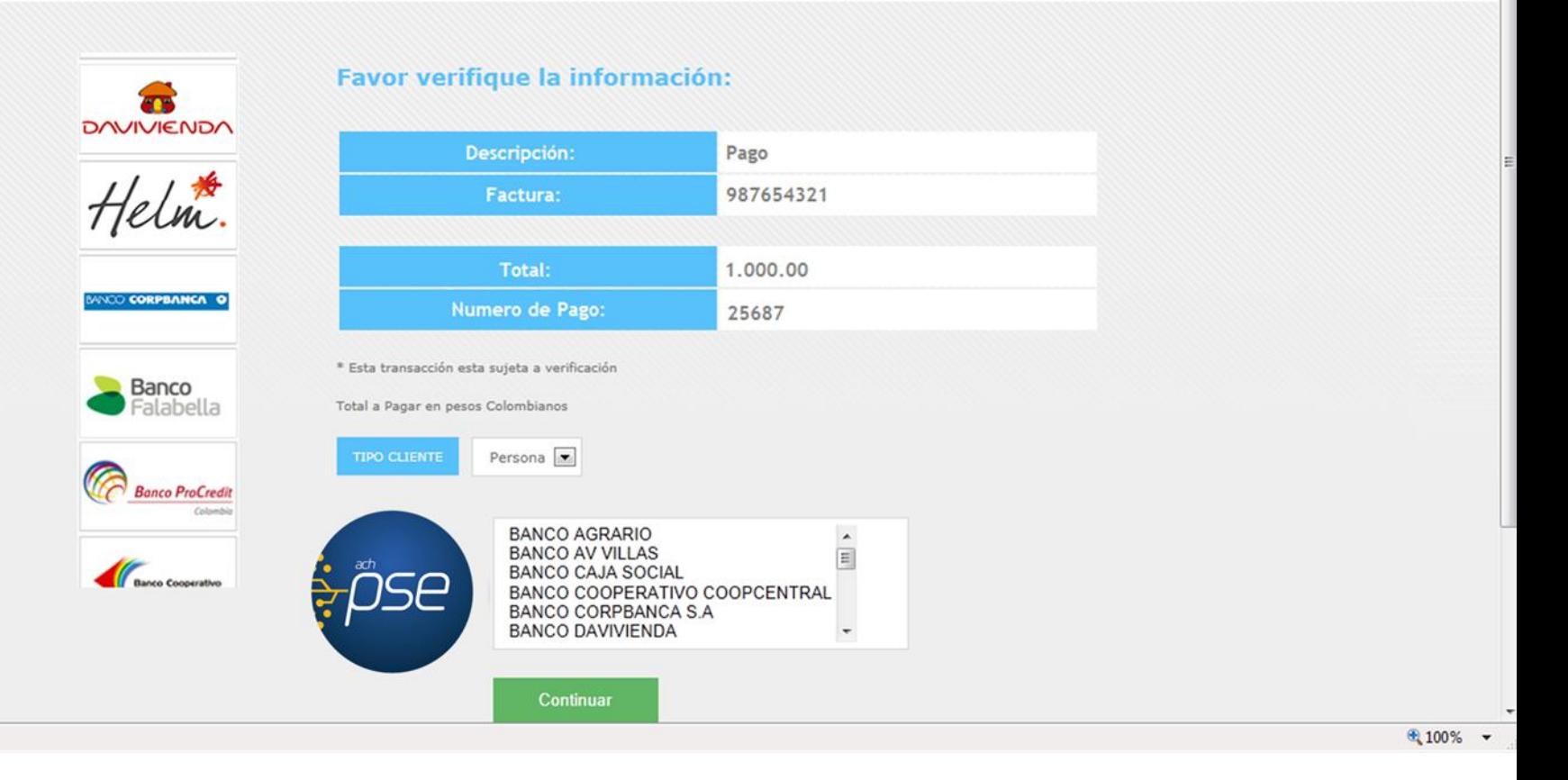

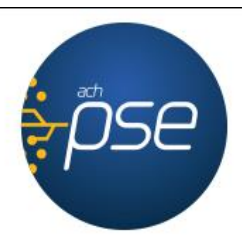

#### Fácil, rápido y seguro

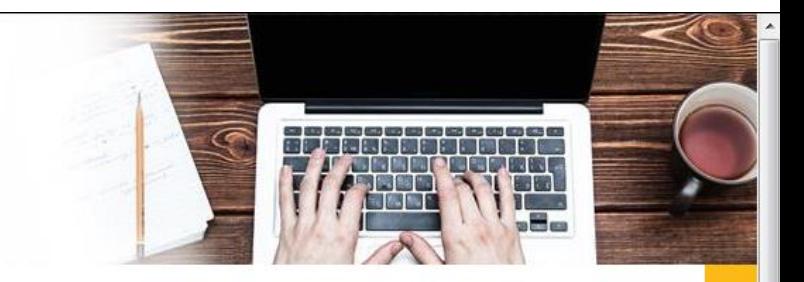

#### PSE - Pagos Seguros en Línea / Persona Natural

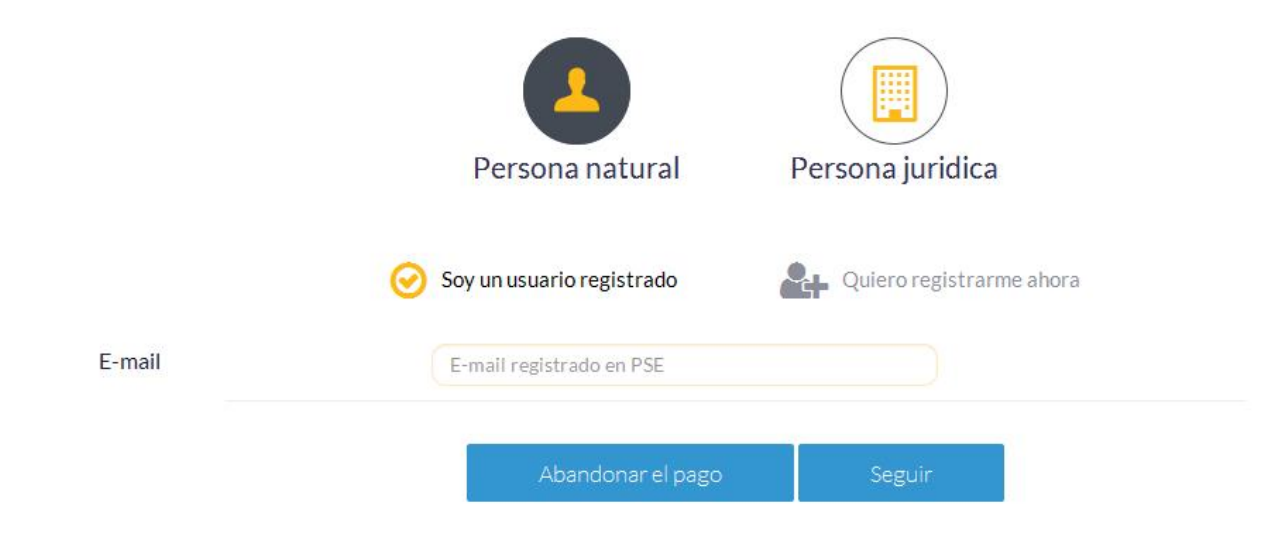

DENCIN FINA

Para mayor información comunícate con nosotros 0 en Bonotá +57 (1) 3808890 onción 2

0

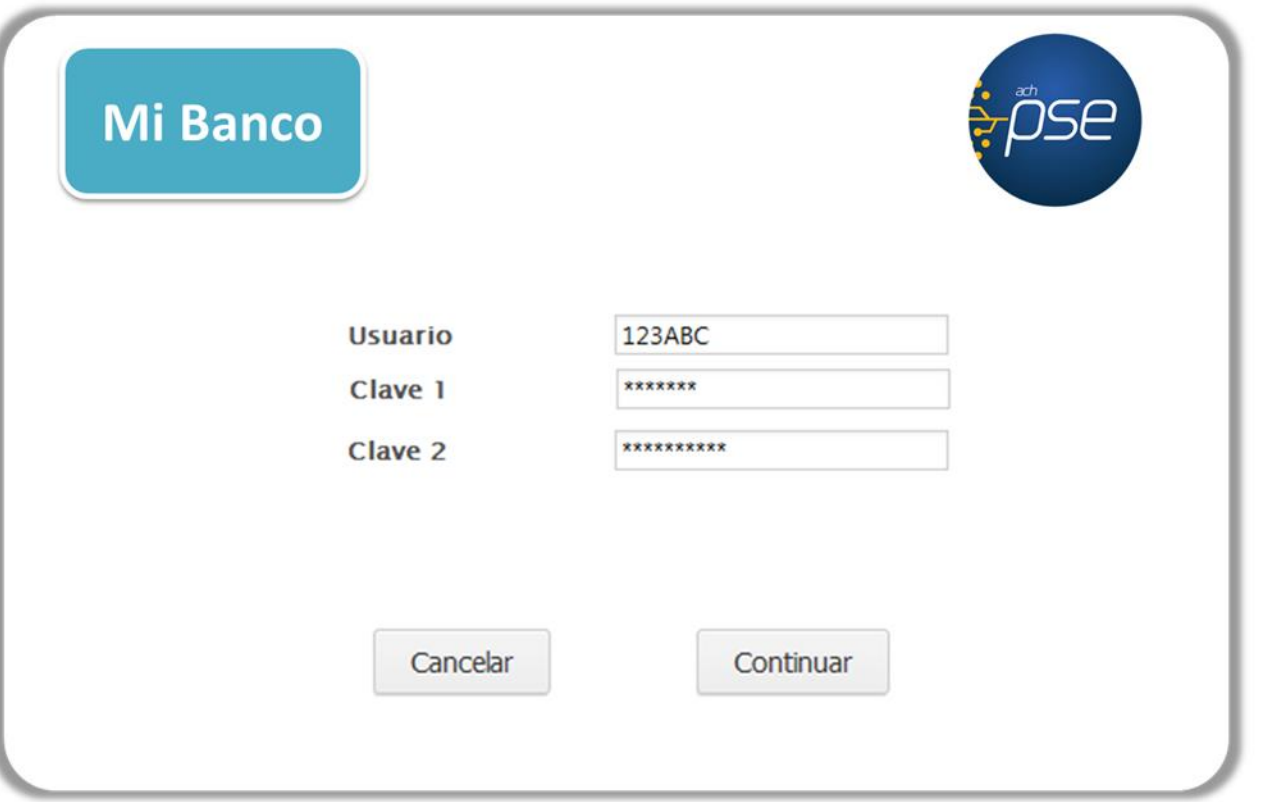

### Mi Banco CUS / Código Único de Seguimiento 109875987 Descripción del Pago Pago Mi Empresa **Empresa** Valor del Pago 1.000.00 **IVA del Pago**  $0.00$ Cancelar Pagar

 $\lambda$ 

## **Mi Banco**

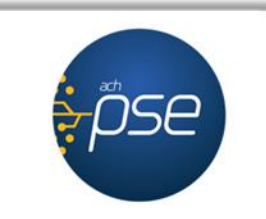

 $\blacktriangle$ 

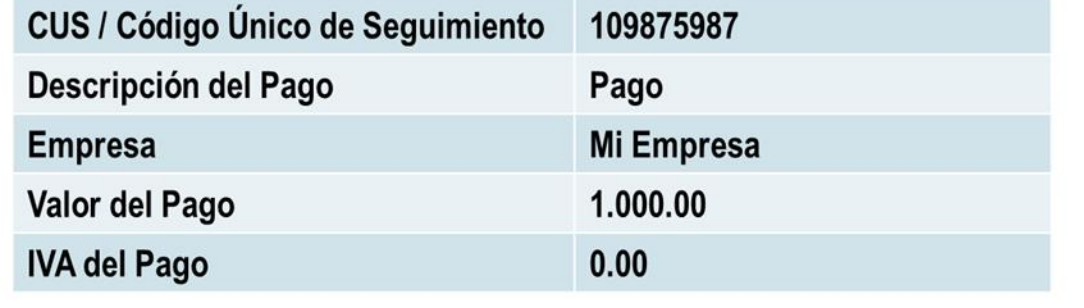

Débito exitoso con el numero de aprobación 9258

Imprimir

Regresar al comercio

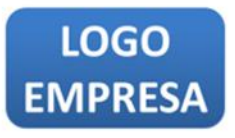

TR BANCO DE OCCIDENTE - CENTRO DE PAGOS PSE

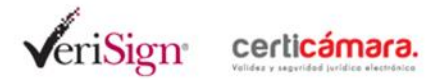

RECOMENDACIONES DE USO

inicio > confirmación de la transacción

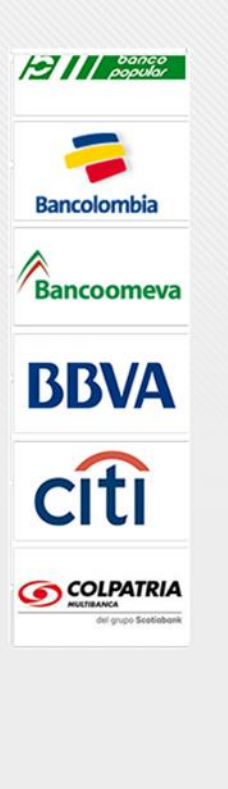

#### **Transaccion Aprobada**

Si requiere más información acerca de la transacción, por favor contactese con su entidad financiera

Esta es la información sobre su pago:

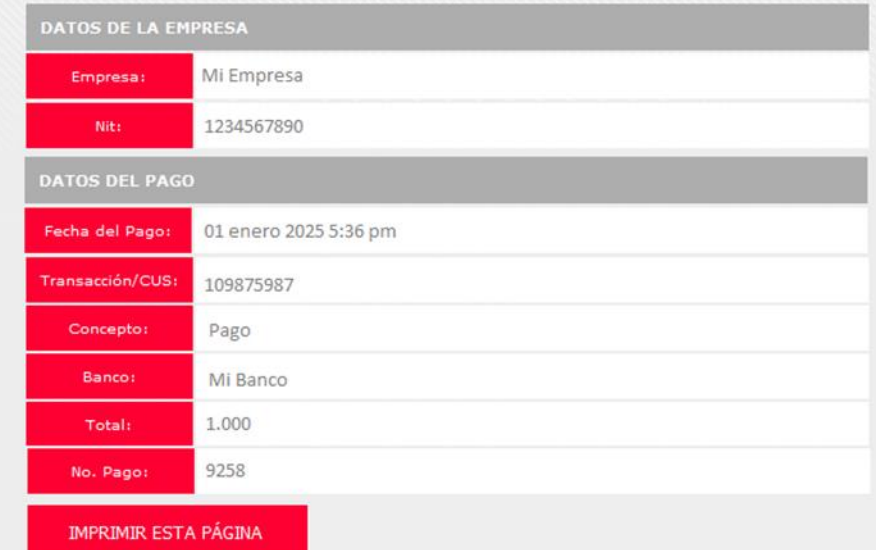

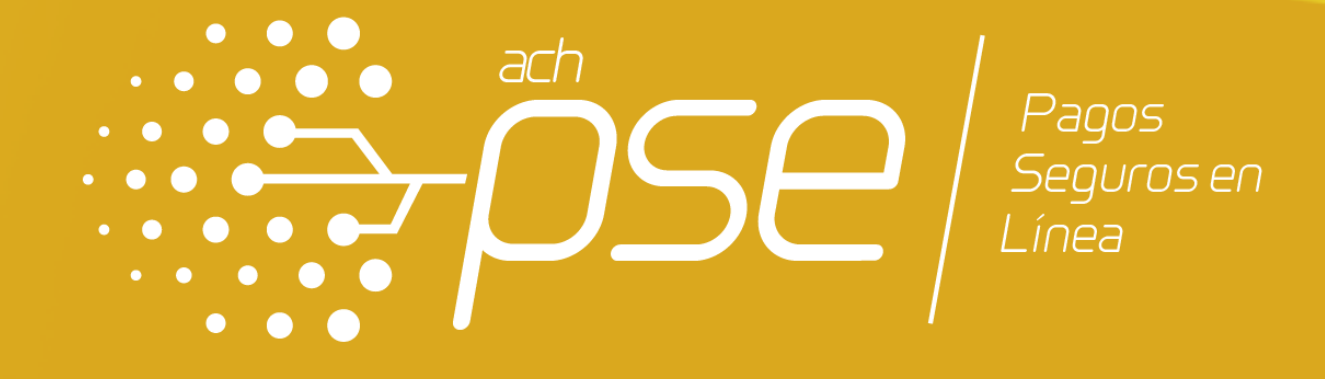

# FUNCIONALIDAD CONEXIÓN EN LÍNEA

# FUNCIONALIDAD CONEXIÓN EN LÍNEA Definición

En este tipo de implementación la empresa debe desarrollar una zona de pago dentro de su página web en la cual el usuario final que realiza el pago podrá seleccionar sus obligaciones pagar. Para el proceso de integración debe crear un Web Services con un método para iniciar la transacción y otro para consultar el estado de esta.

La transacción se origina desde la página web de la empresa, la cual consolida los datos para el pago y los envía a través de los Web Service establecidos para el intercambio de información, en línea la empresa obtiene respuesta del estado de la transacción la cual podrá aplicar al pago de manera inmediata.

Para la configuración de esta funcionalidad es necesario contar la infraestructura adecuada para ejecutar protocolos y estándares de comunicación entre servidores Web.

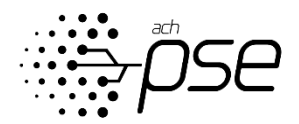

# FUNCIONALIDAD CONEXIÓN EN LÍNEA **Características**

# **CARACTERISTICAS DE LA FUNCIONALIDAD CONEXIÓN EN LÍNEA**

- Uso de las plantillas personalizables en colores y logo corporativo con dimensiones 155x96 píxeles.
- Personalización de los nombres de los campos en los cuales sus clientes ingresarán los datos (número de factura, descripción, valor).
- Modulo administrador para consultar o descargar la información del recaudo en cualquier momento.
- Funcionalidad con conexión vía Web Service, lo que elimina carga operativa.
- La empresa consolida la información para iniciar el pago y la envía traes de Web Service.
- Este tipo de solución le brinda la posibilidad de realizar su conciliación en línea, siempre que realice los desarrollos tecnológicos necesarios.
- Administración y conciliación en tiempo real de los pagos de los clientes.

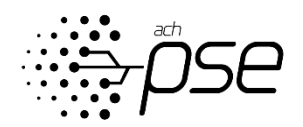

# FUNCIONALIDAD CONEXIÓN EN LÍNEA Requisitos técnicos.

Para implementar la Funcionalidad Conexión en Línea desde la empresa a los sistemas de ACH Colombia se puede utilizar las herramientas que requiera la empresa, siempre y cuando se tengan en cuenta los siguientes aspectos técnicos:

1.Implementar un canal de comunicación cifrado VPN con IPsec tipo Site to Site con dos direcciones IP publicas para establecer la comunicación.

2.Construcción e implementación de 2 métodos de comunicación Web Service y un GET Opcional.

3.Opcional\* Utilizar un Certificado Digital de Firma Versión 3 con una clave publica RSA de 2048 Bits emitido como Certicamara, andes, GSE o de otra entidad de certificación Autorizada para cifrar la información enviada a través del canal VPN por los Web Service.

\* La empresa puede decidir si utiliza certificados digitales en la trama de información, este uso es opcional.

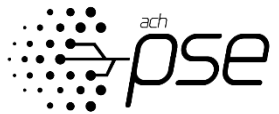

#### Proceso visual.

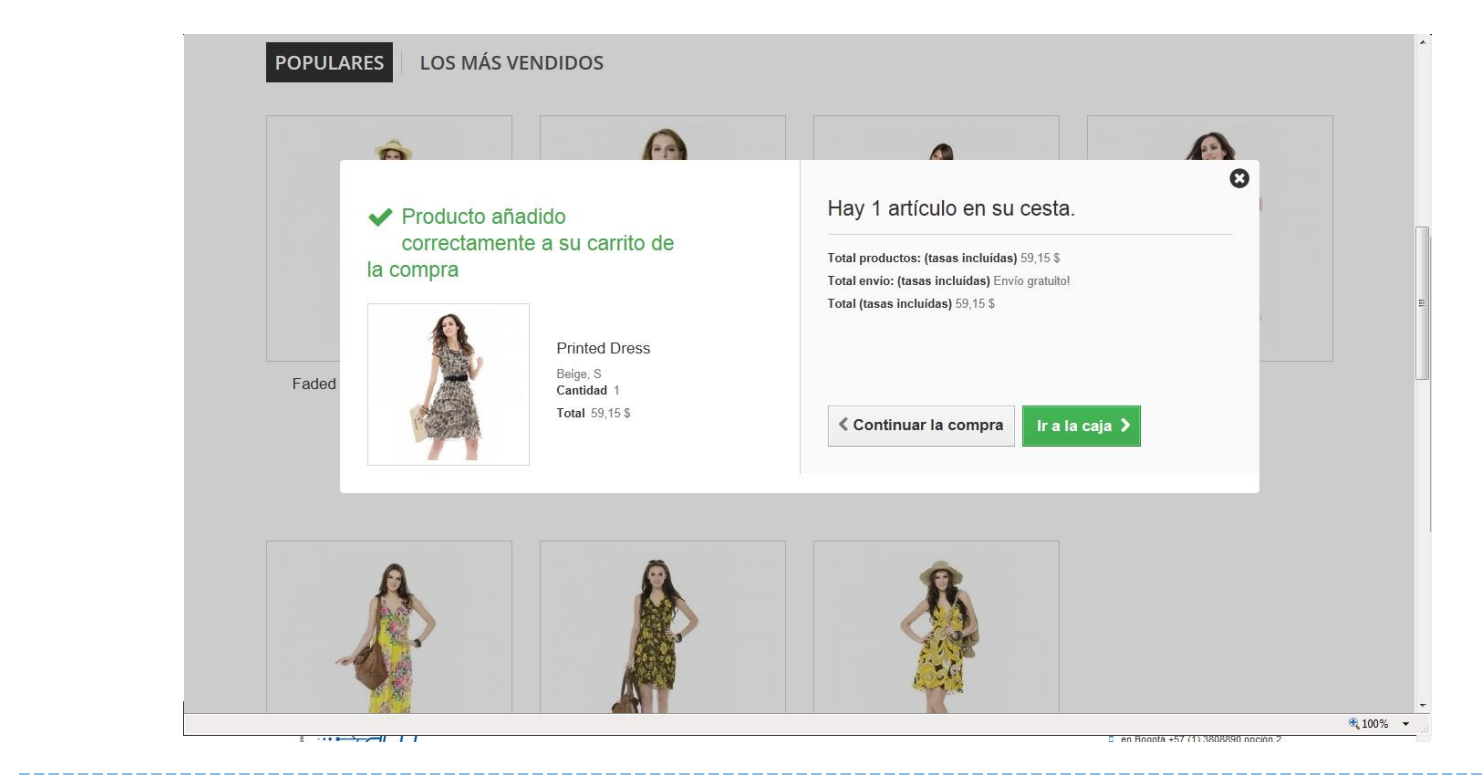

#### Proceso técnico.

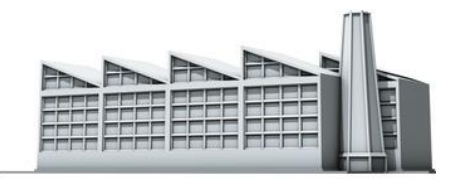

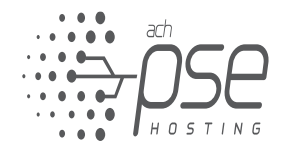

#### Proceso visual.

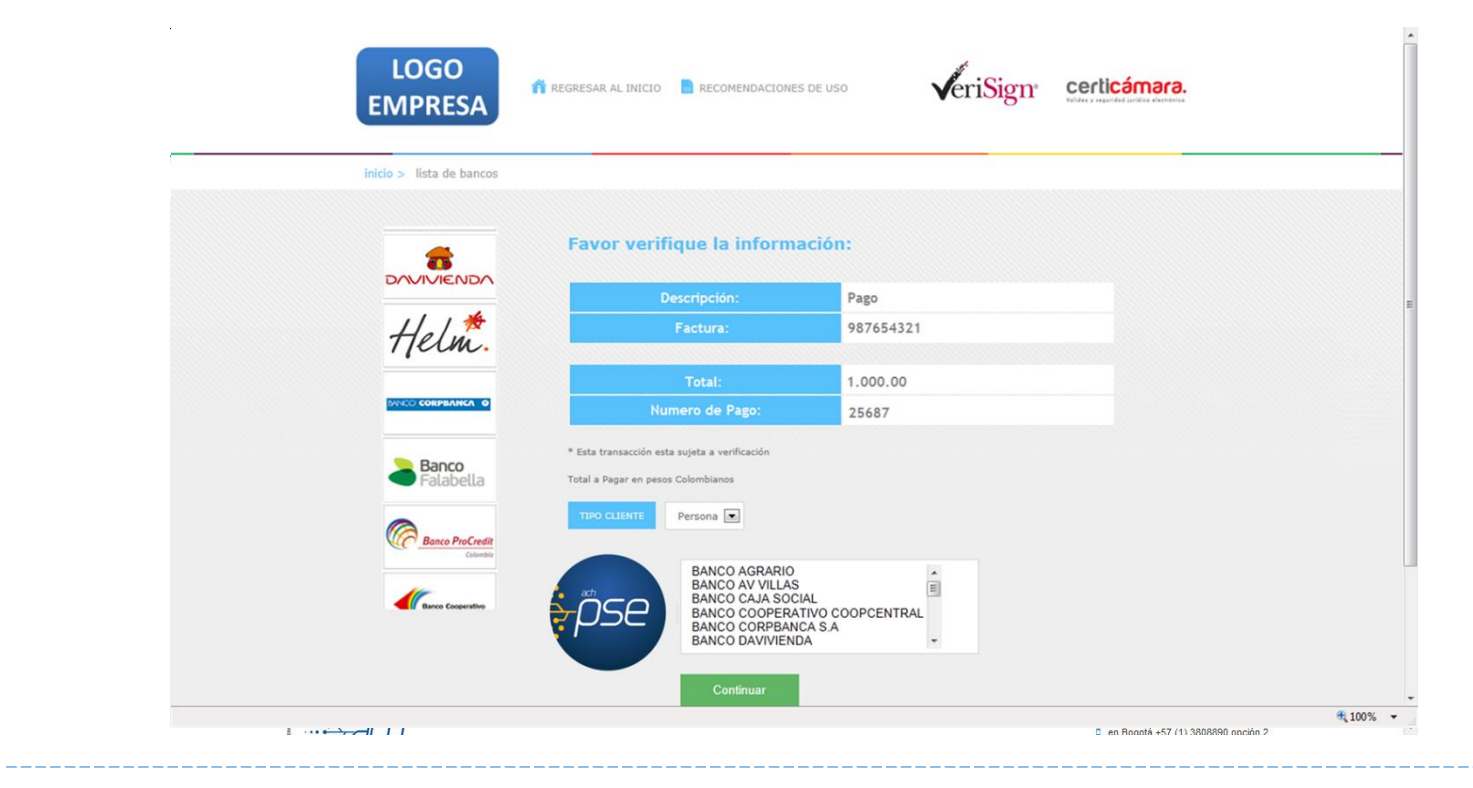

#### Proceso técnico.

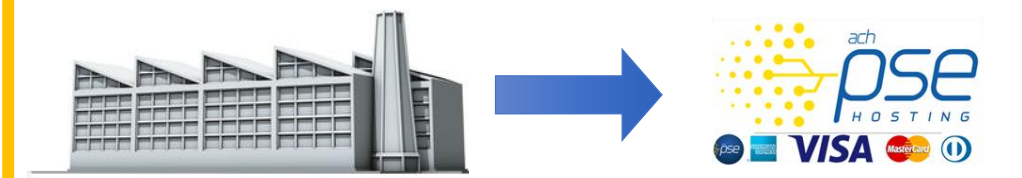

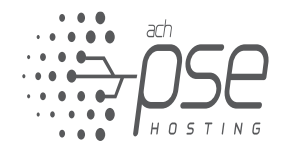

#### Proceso visual.

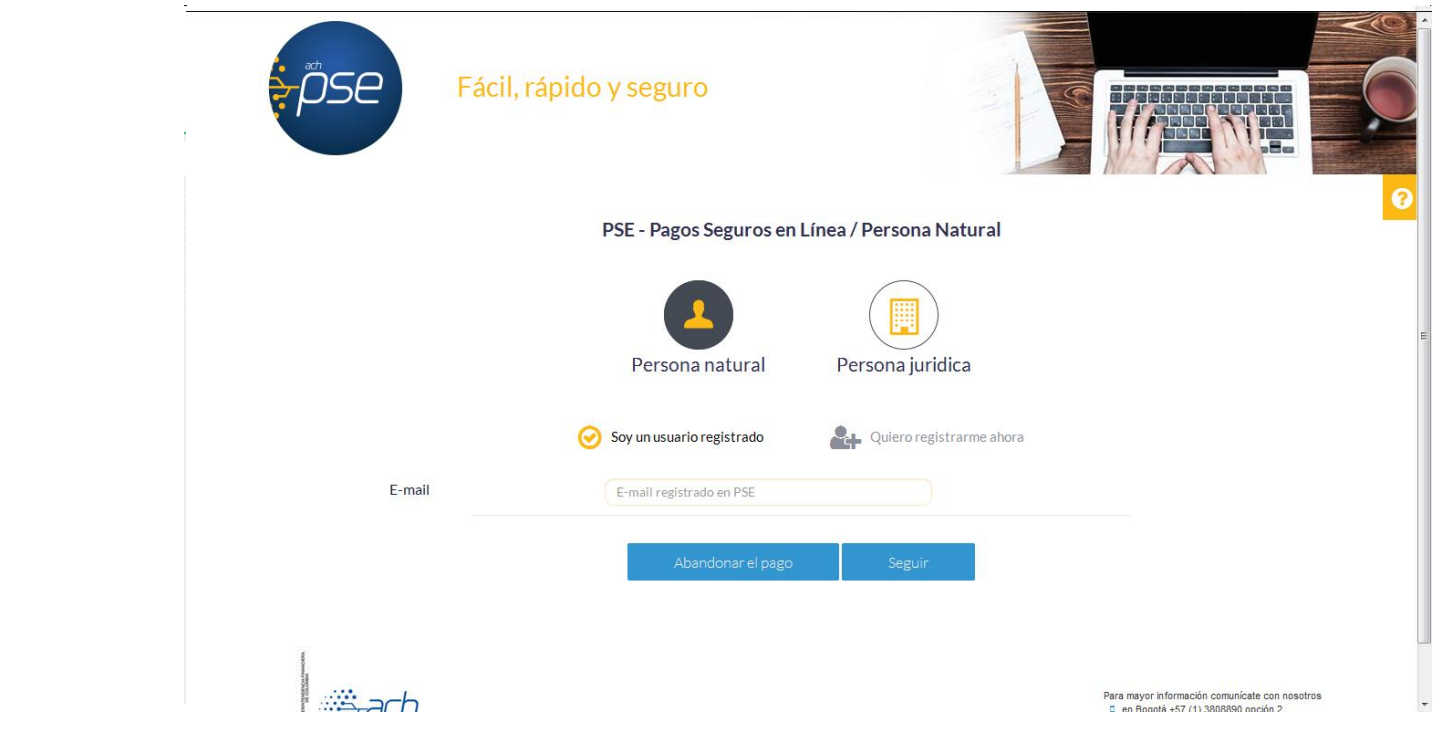

#### Proceso técnico.

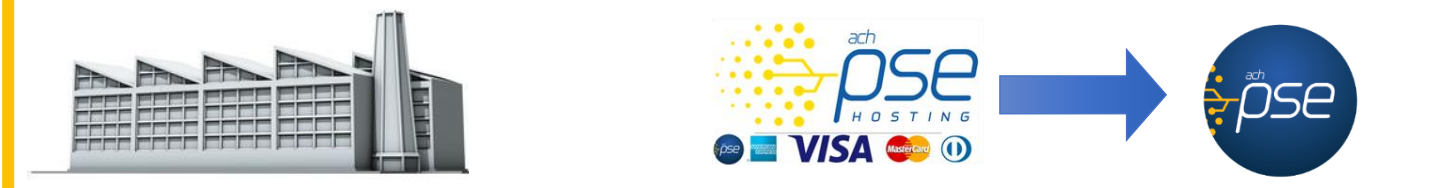

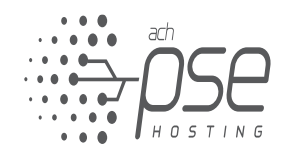
$\sim 10$ 

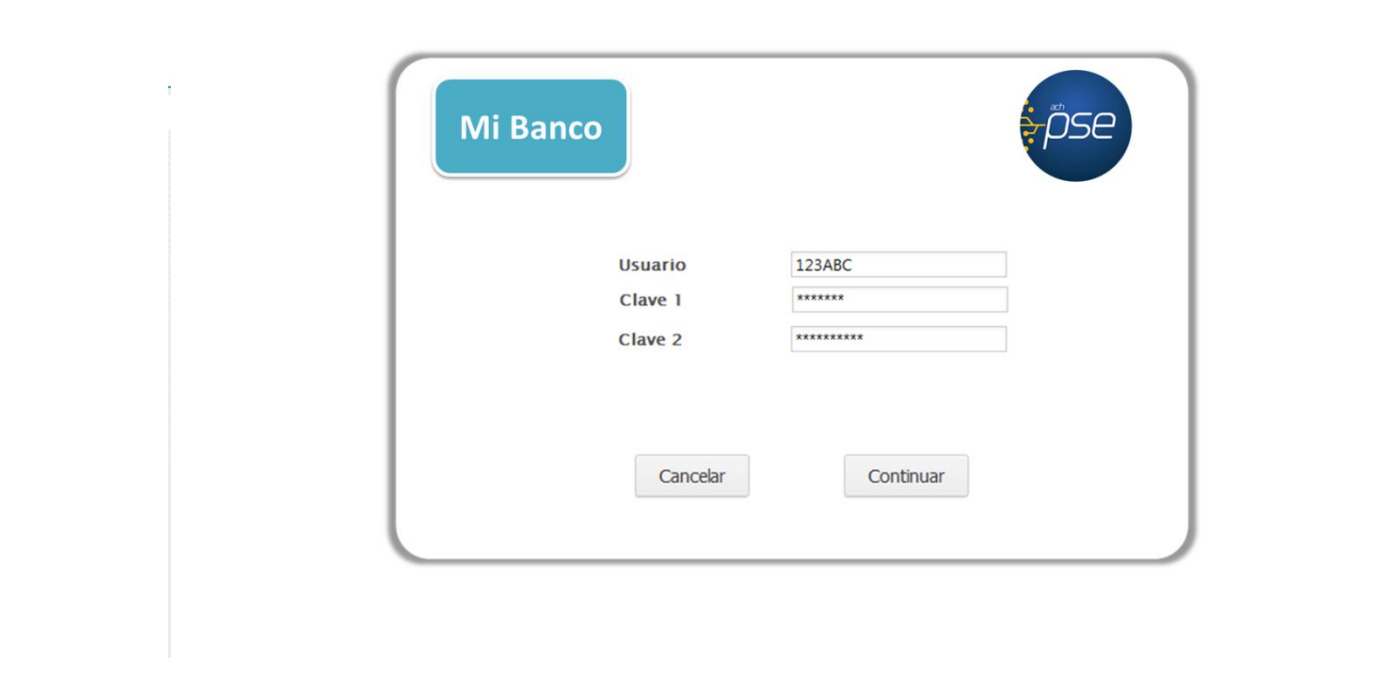

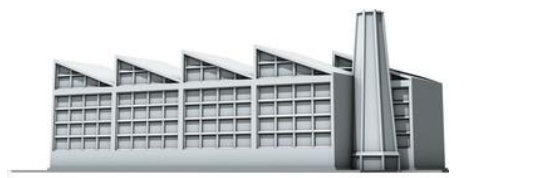

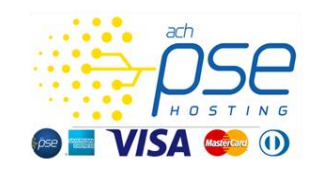

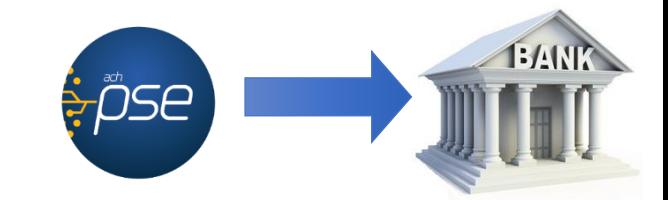

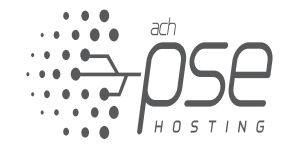

 $\sim$   $\omega$ 

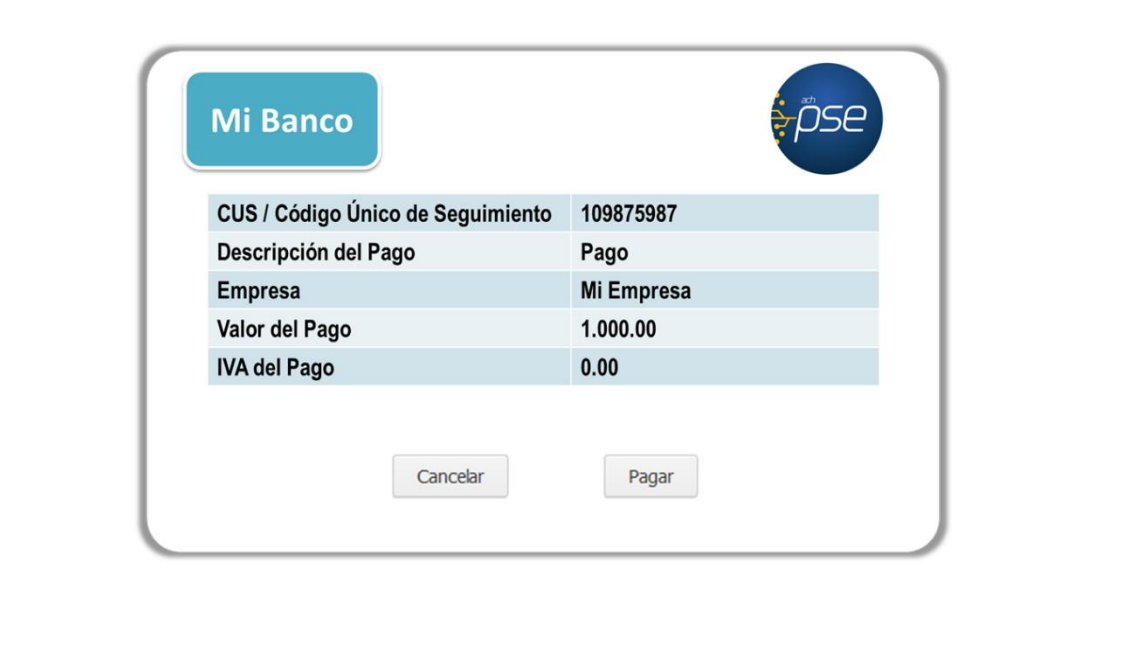

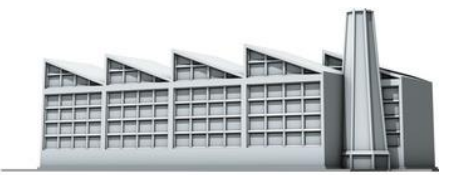

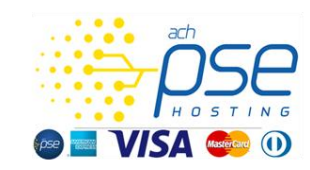

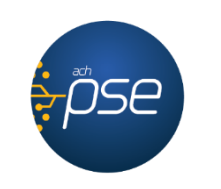

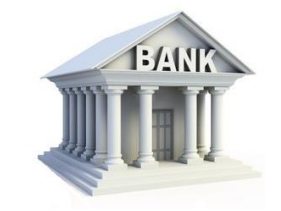

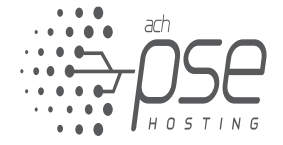

 $\sim$   $\omega$ 

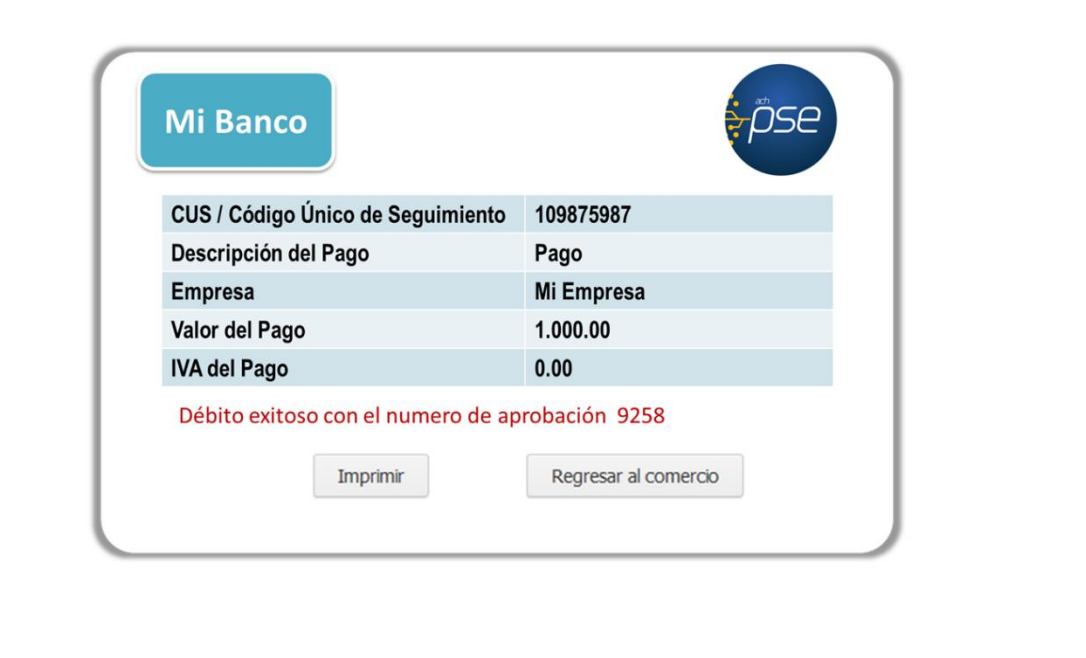

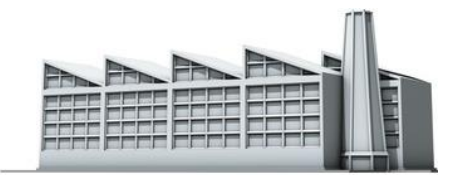

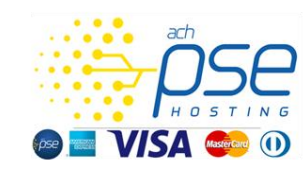

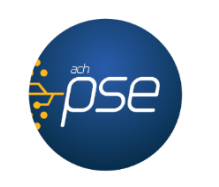

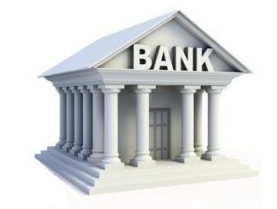

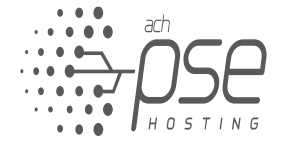

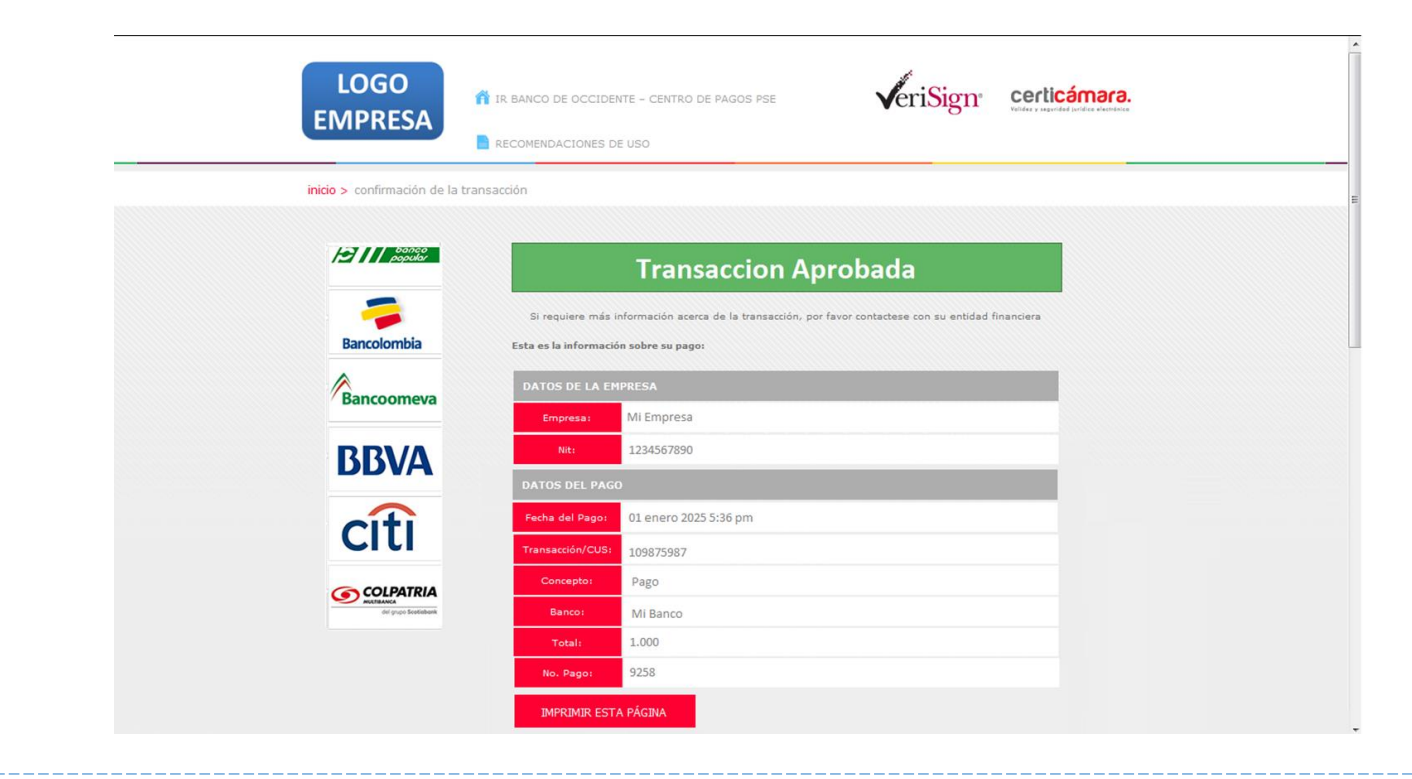

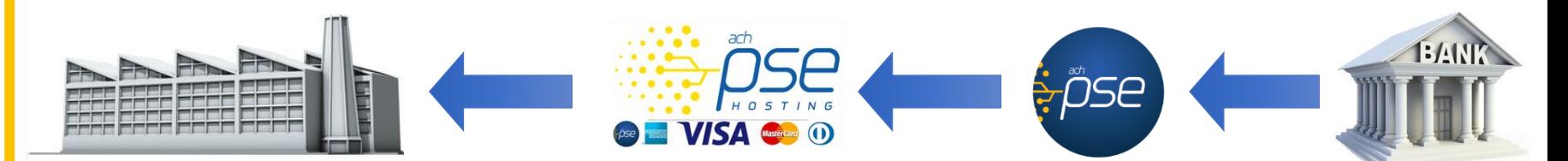

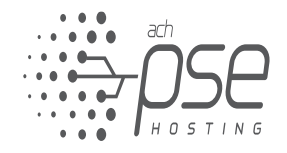

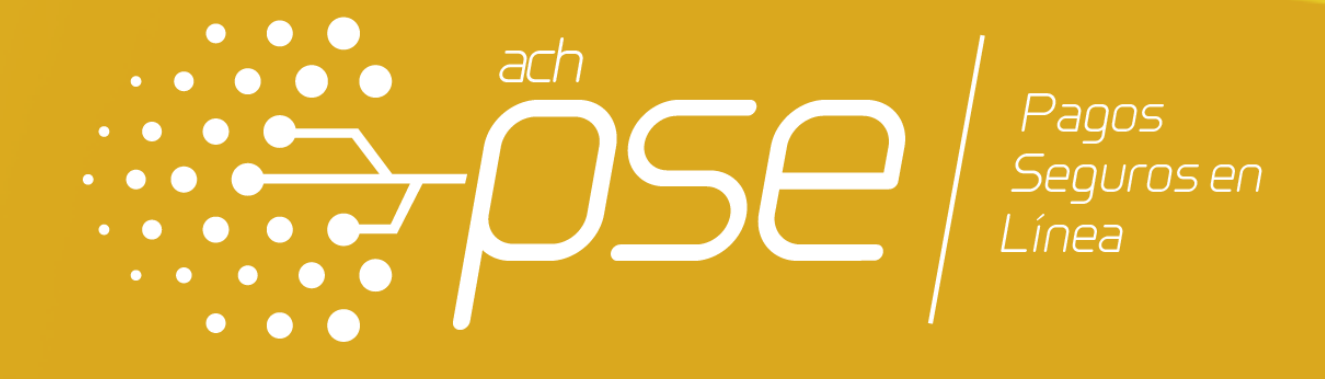

# FUNCIONALIDAD CONEXIÓN INTEGRADA DE FACTURA

## FUNCIONALIDAD CONEXIÓN INTEGRADA DE FACTURA Definición

En la Conexión Integrada de Factura, el pago inicia desde la página web de Pasarela PSE. La Empresa que tiene el sistema de pago implementado, recibe desde Pasarela PSE la consulta de información de los clientes que van realizar el pago a través de la funcionalidad.

En este tipo de implementación la empresa no debe desarrollar una zona de pago dentro de su página web, ya que ésta es suministrada por Pasarela PSE. Para el proceso de integración debe crear un Web Services con un método para iniciar la transacción y otro para finalizarla.

A través de un canal de comunicación seguro la empresa deja disponible el repositorio de información de los pagos pendientes, el cual es consultado por Pasarela PSE cada vez que se presente una petición de pago.

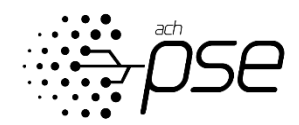

## FUNCIONALIDAD CONEXIÓN INTEGRADA DE FACTURA **Características**

# **CARACTERISTICAS FUNCIONALIDAD CONEXIÓN INTEGRADA DE FACTURA**

- Funcionalidad con conexión vía Conexión Integrada de Facturas, lo que elimina carga operativa.
- Personalización de los nombres de los campos, cargue del logo de la compañía con dimensiones 155x96 píxeles y del diseño de la funcionalidad.
- La empresa no debe desarrollar una zona de pagos dentro de su página web.
- Este tipo de solución le brinda la posibilidad de realizar su conciliación en línea, siempre que realice los desarrollos tecnológicos necesarios.
- Administración en tiempo de real de los pagos de los clientes.

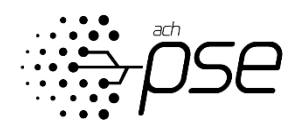

# FUNCIONALIDAD CONEXIÓN INTEGRADA DE FACTURA

Para la configuración de esta funcionalidad es necesario contar la infraestructura adecuada para ejecutar protocolos y estándares de comunicación entre servidores Web.

Se requiere contar con equipo humano con conocimiento en la creación y desarrollo de esquemas de comunicación Web Service e implementación de canales VPN.

Para el desarrollo e implementación usted contará con nuestro apoyo, manuales y ejemplos suministrados por ACH Colombia para la creación del esquema de comunicación Web Service.

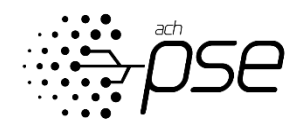

## FUNCIONALIDAD CONEXIÓN INTEGRADA DE FACTURA Requisitos técnicos.

Para implementar la Funcionalidad Conexión Integrada de Facturas desde la empresa a los sistemas de ACH Colombia se puede utilizar las herramientas que requiera la empresa, siempre y cuando se tengan en cuenta los siguientes aspectos técnicos:

1.Implementar un canal de comunicación cifrado **VPN con IPsec tipo Site to Site** con dos direcciones **IP publicas** para establecer la comunicación.

2.Construcción e implementación de **2 métodos** de comunicación **Web Service** y un GET Opcional**.**

3.Opcional**\*** Utilizar un **Certificado Digital** de Firma Versión 3 con una clave publica **RSA de 2048 Bits** emitido como Certicamara, andes, GSE o de otra entidad de certificación Autorizada para cifrar la información enviada a través del canal VPN por los Web Service.

**\*** La empresa puede decidir si utiliza certificados digitales en la trama de información, este uso es opcional.

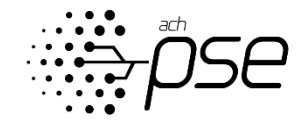

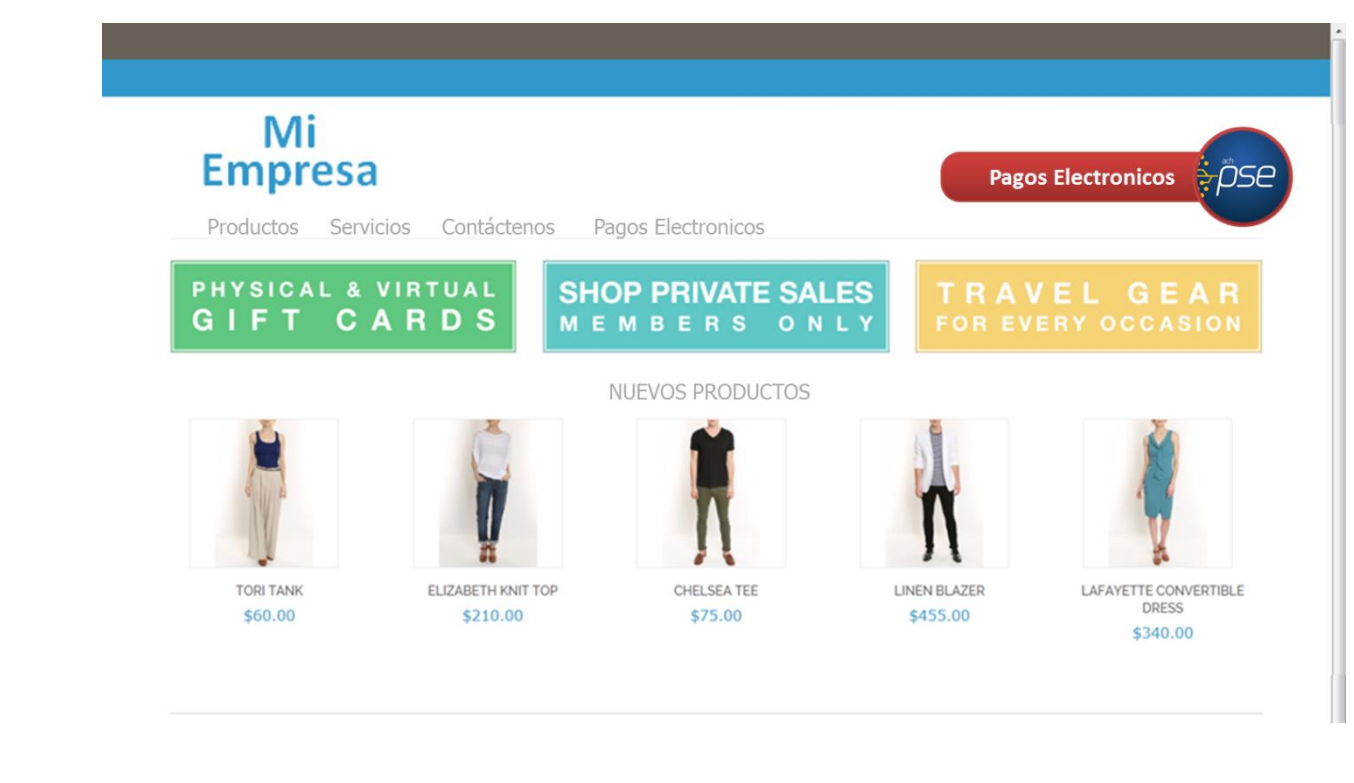

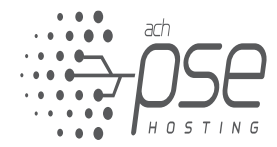

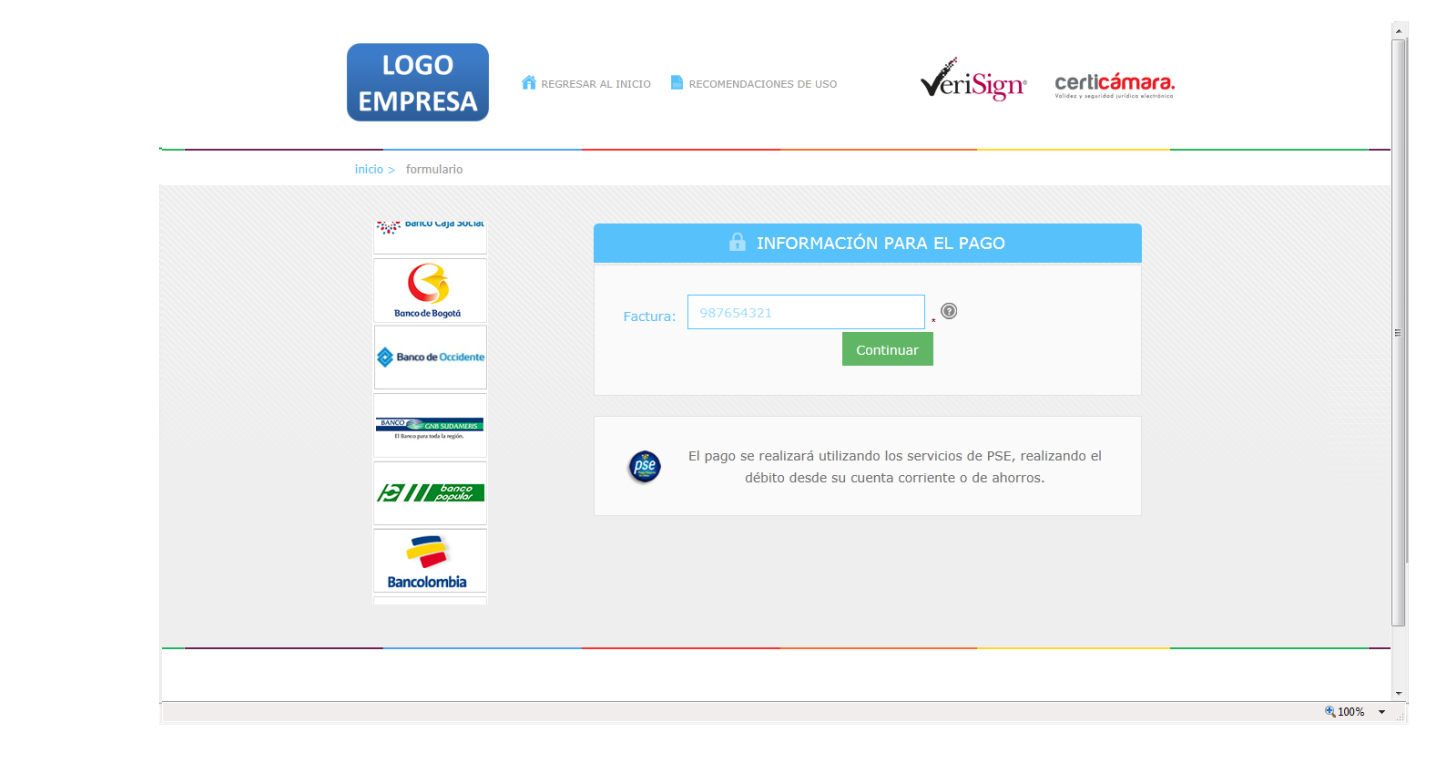

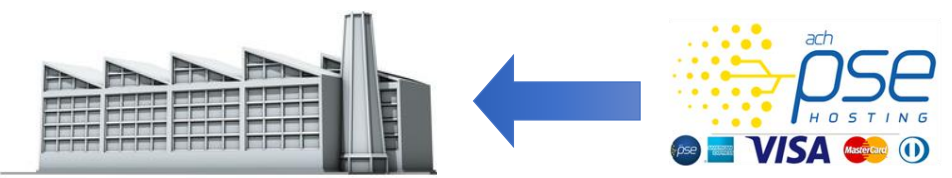

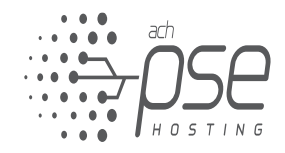

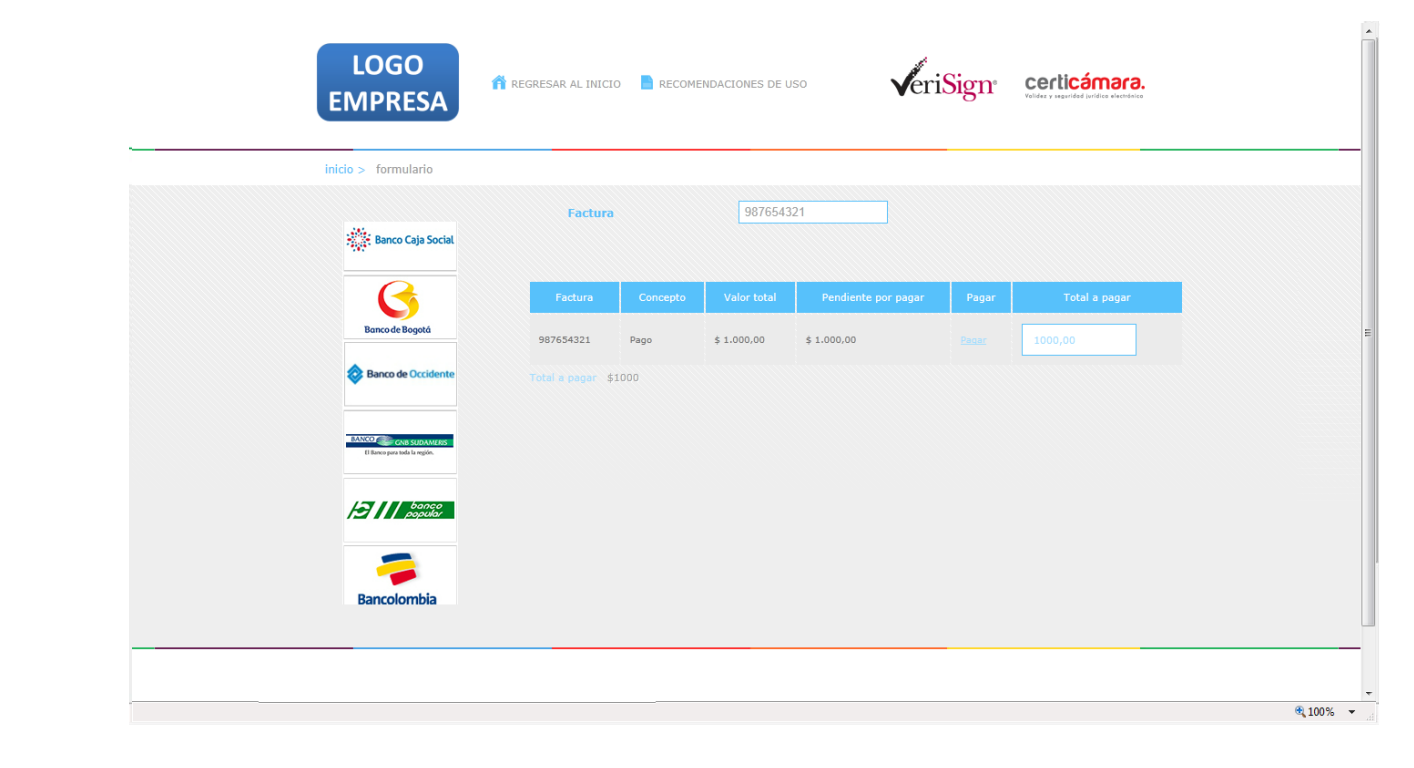

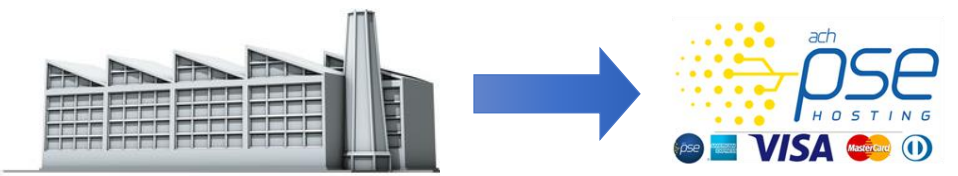

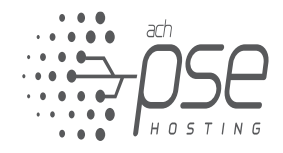

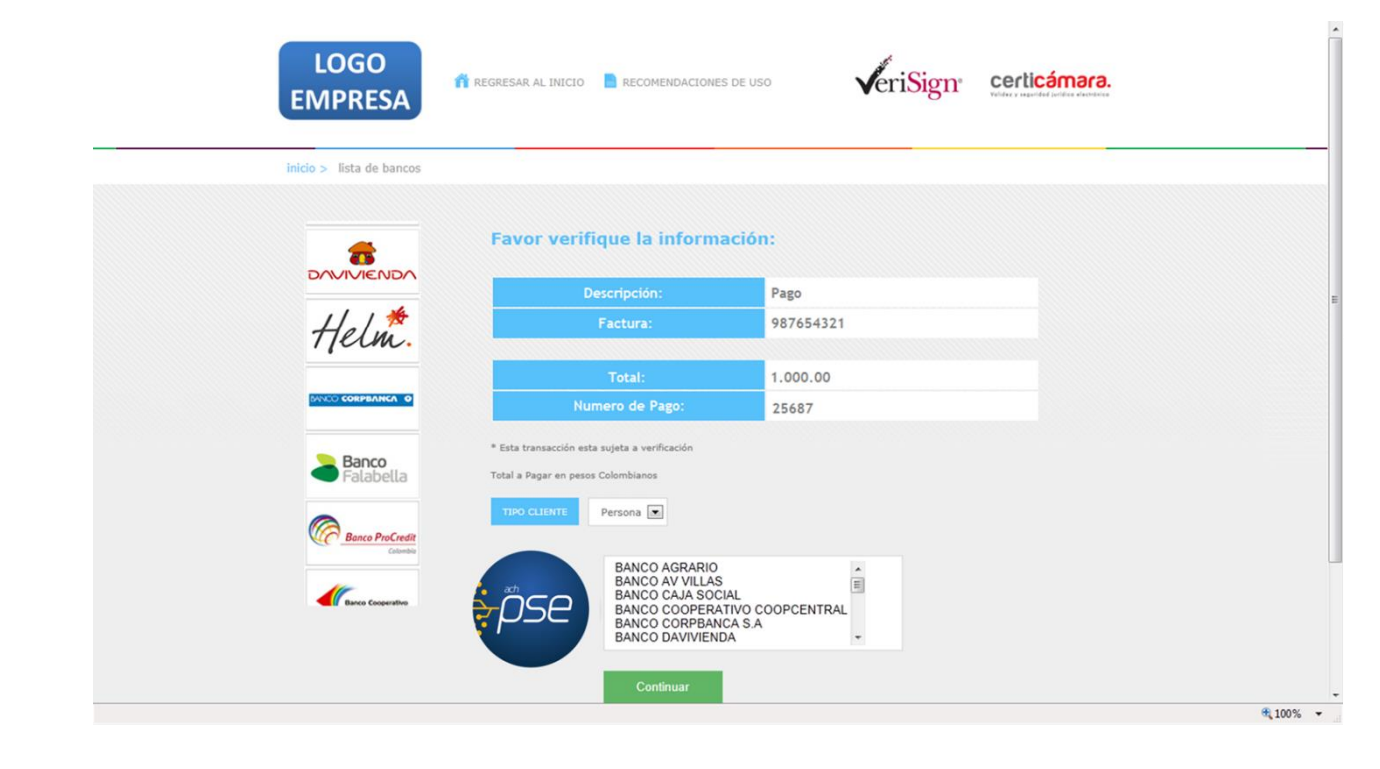

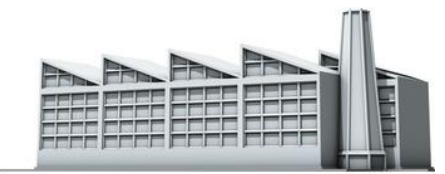

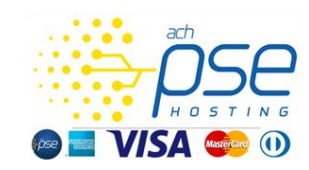

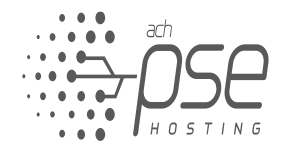

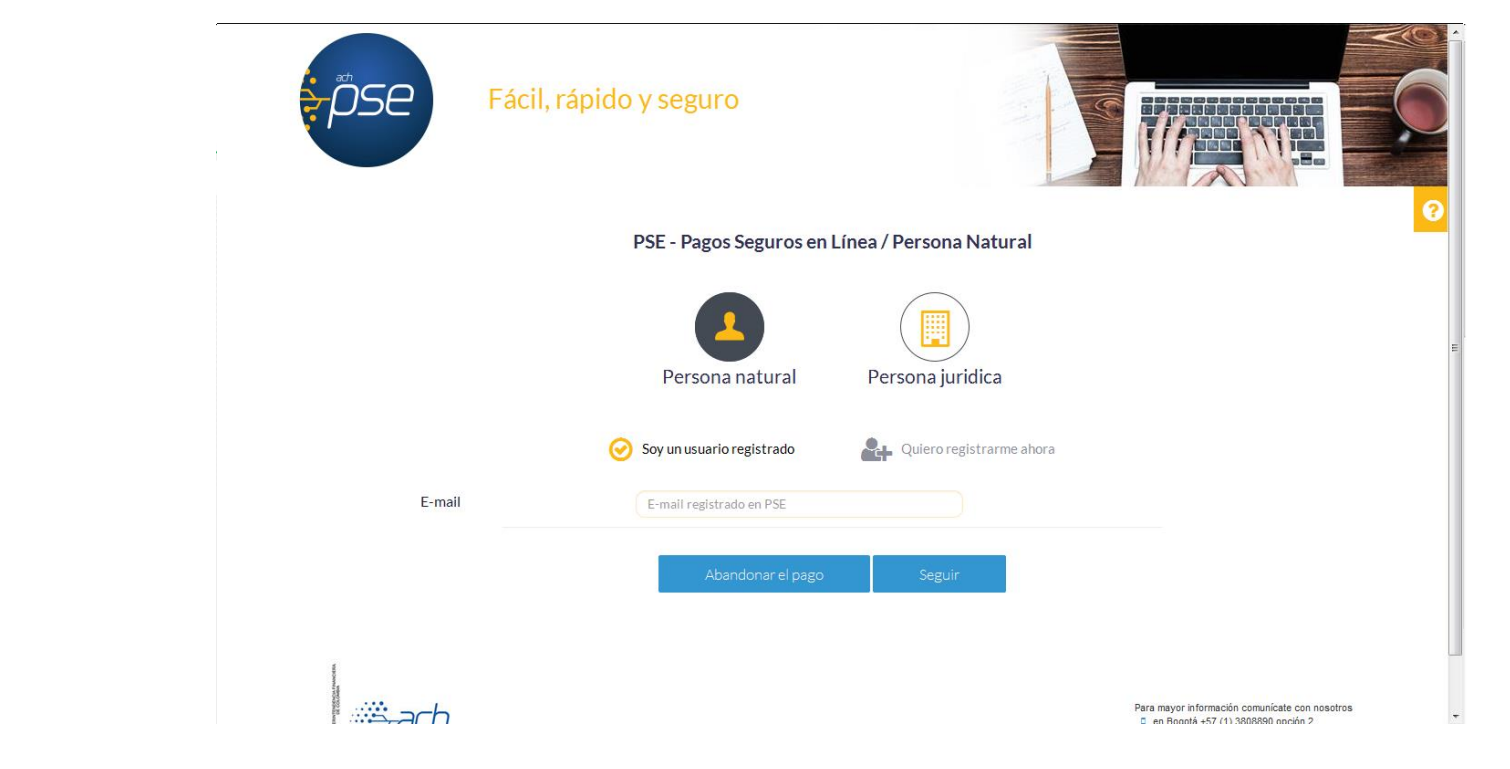

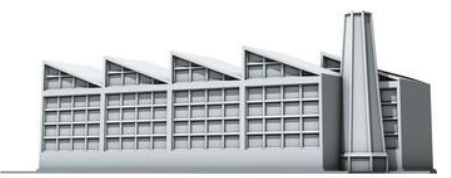

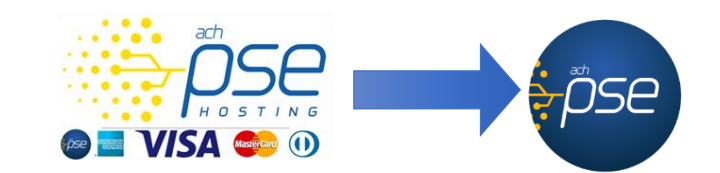

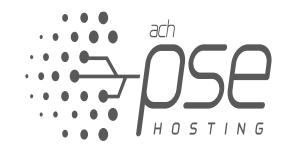

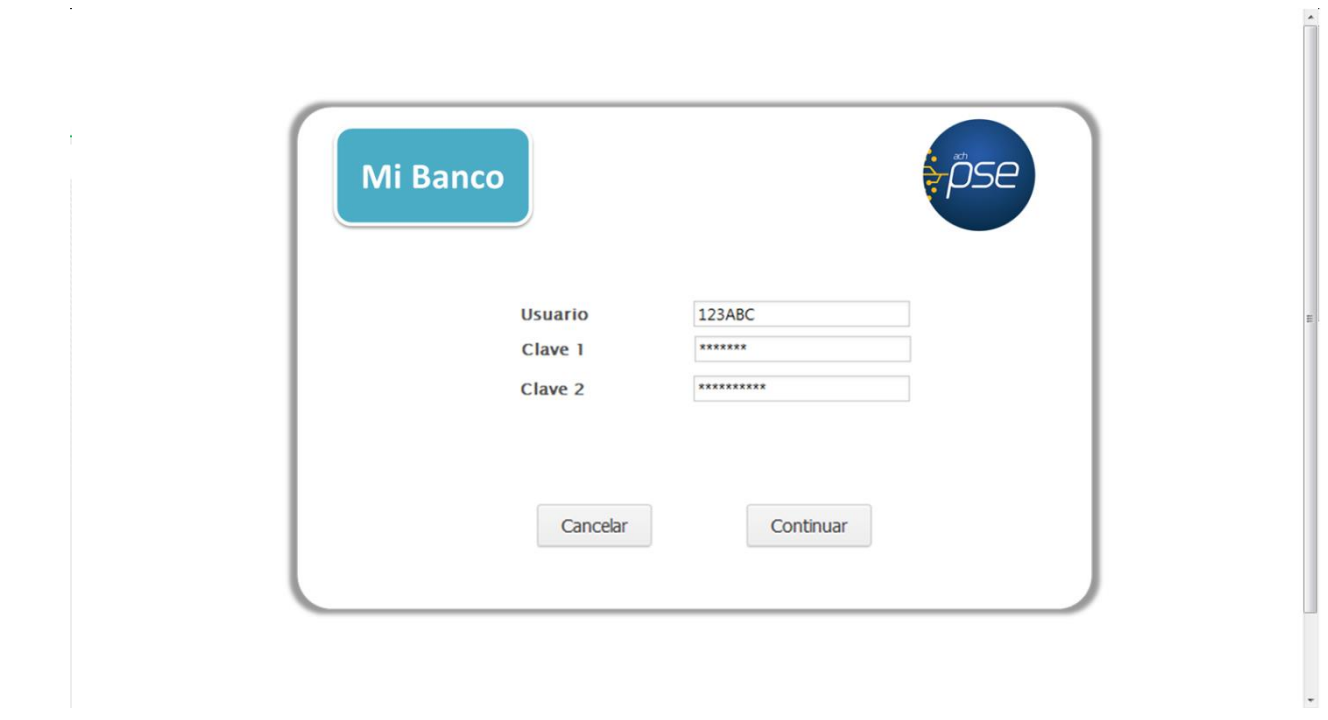

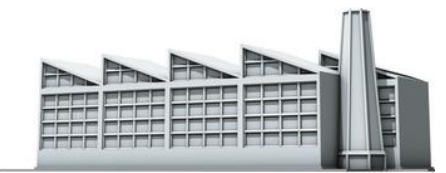

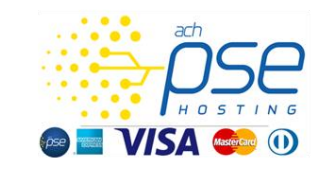

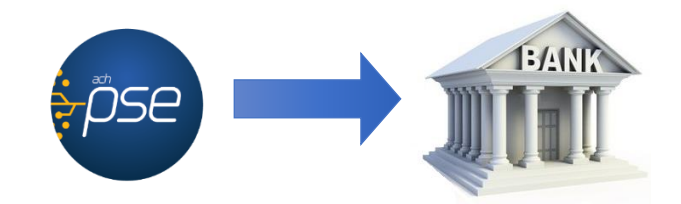

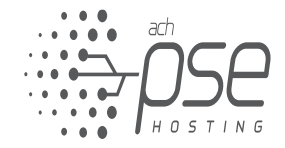

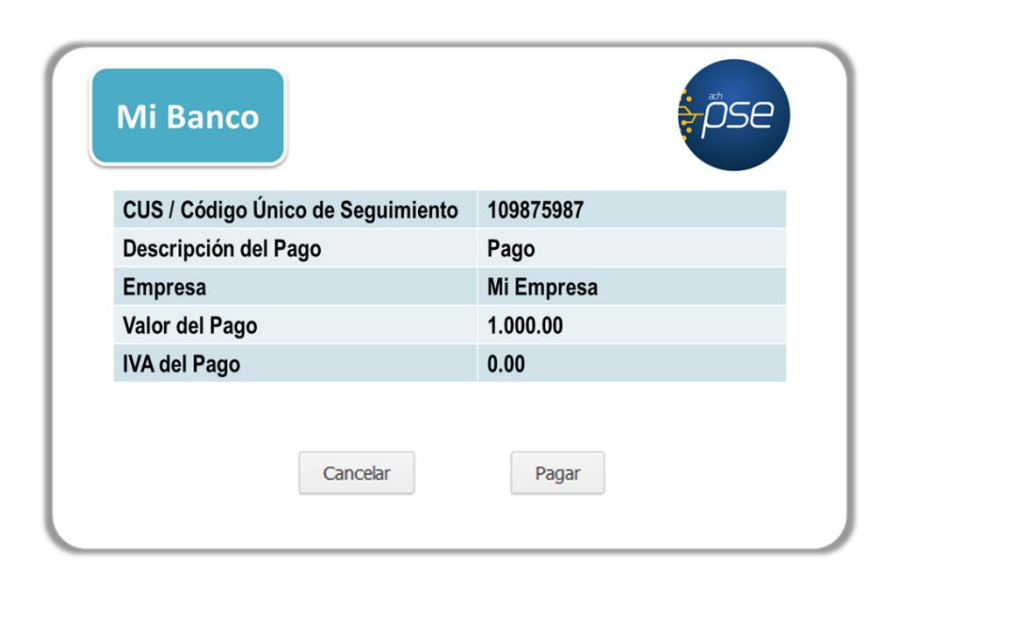

### Proceso técnico.

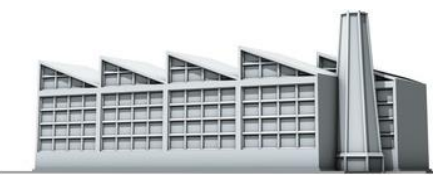

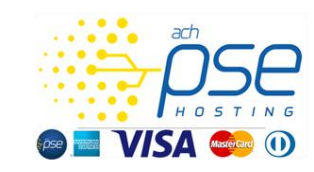

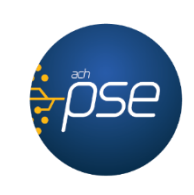

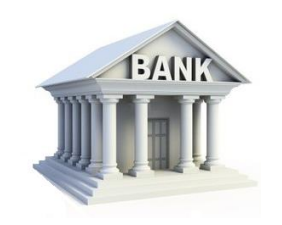

 $\downarrow$ 

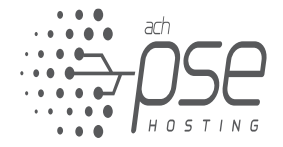

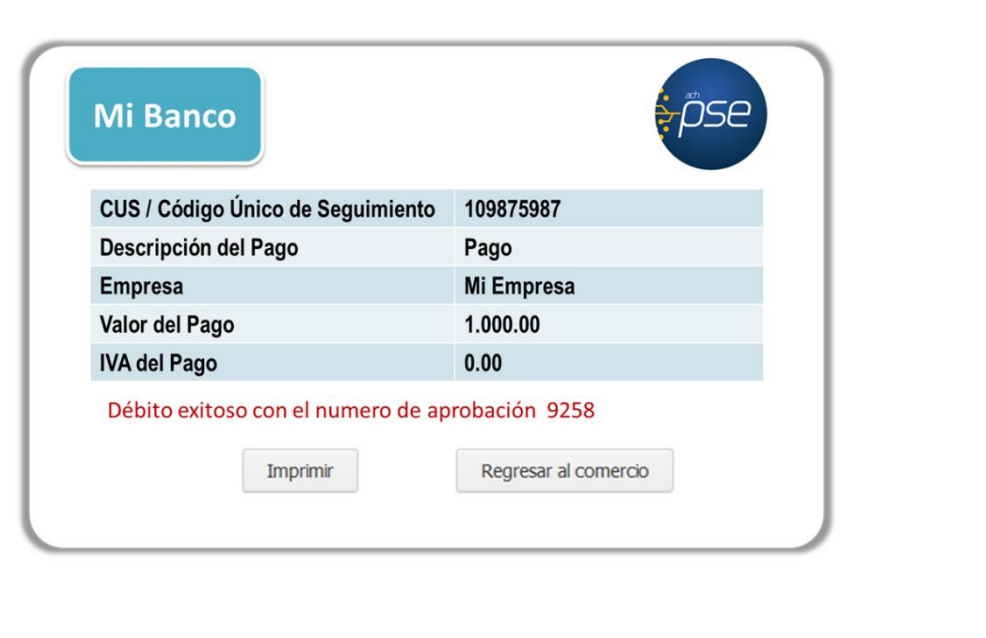

### Proceso técnico.

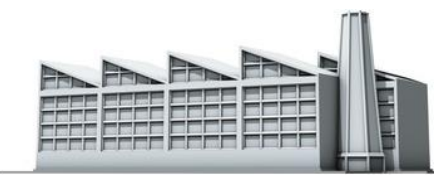

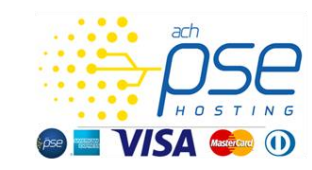

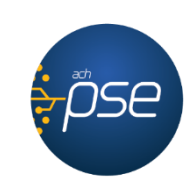

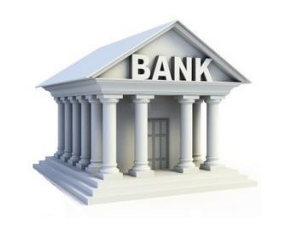

 $\downarrow$ 

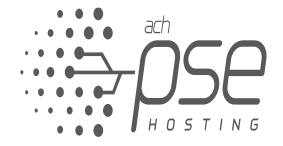

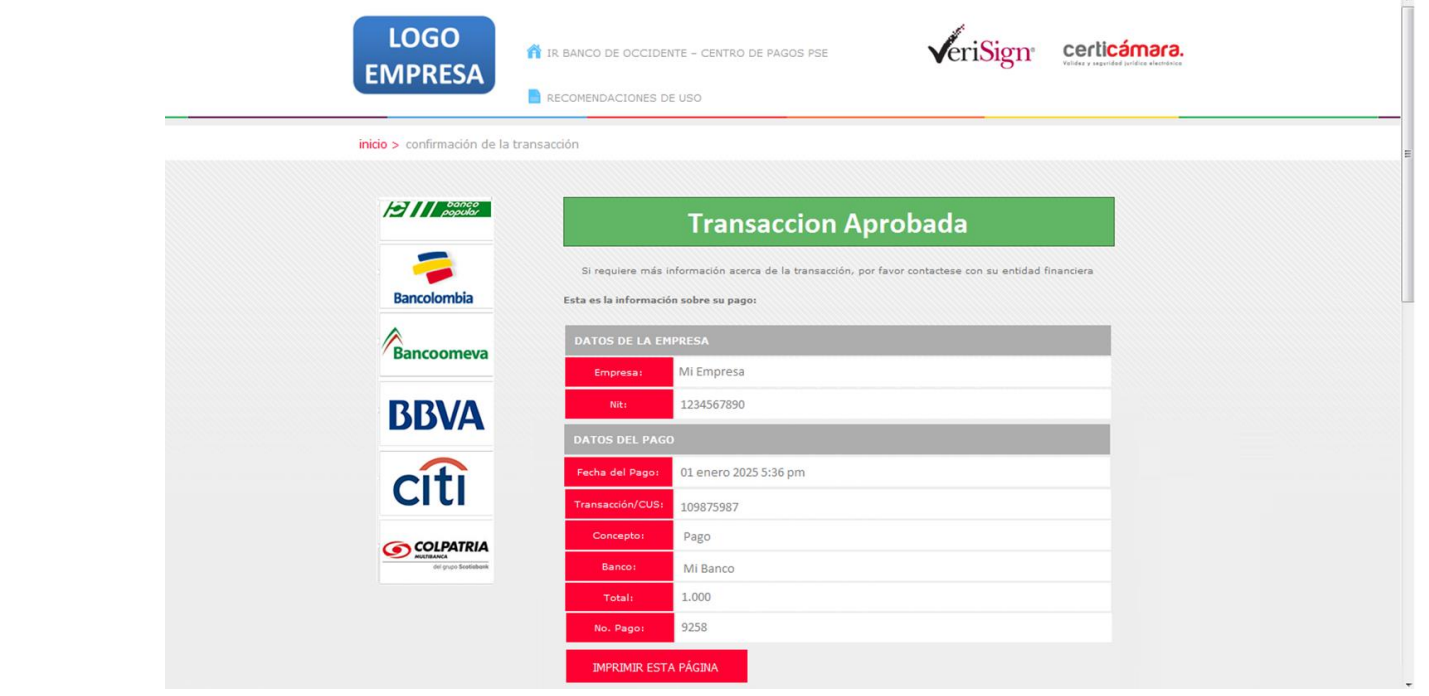

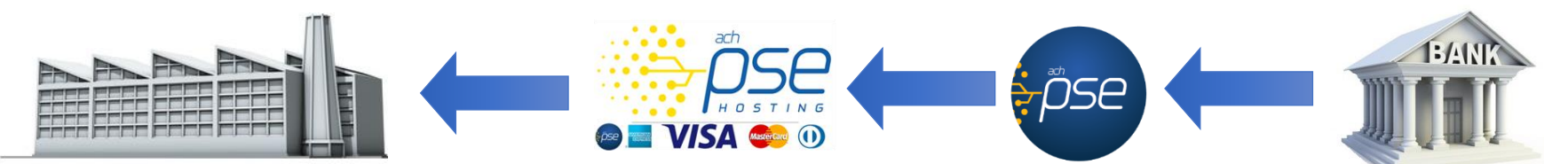

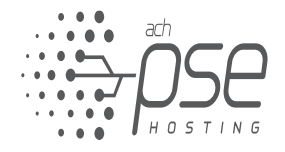

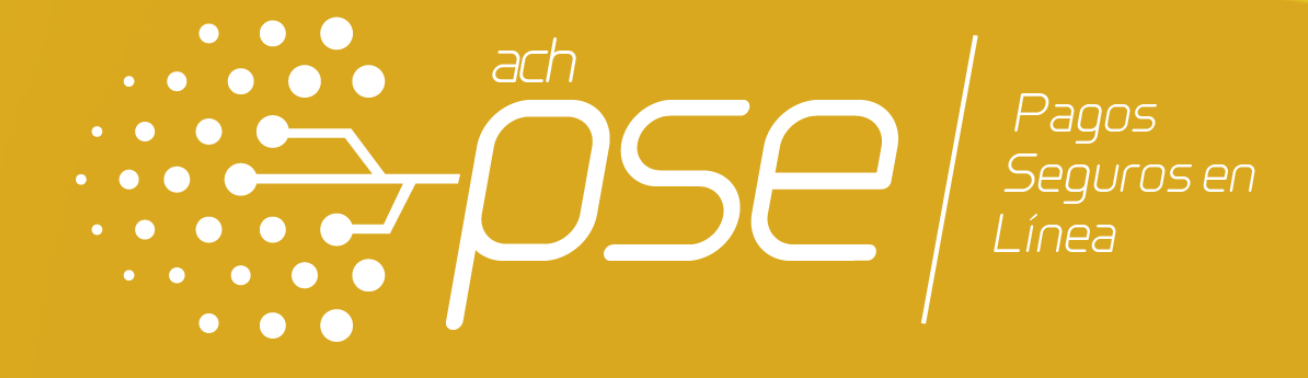

### DEFINICIONES DEL SERVICIO

# DEFINICIONES DEL SERVICIO QUE INCLUYE EL SERVICIO

Vinculación al servicio Pasarela PSE con opción de pago PSE y Tarjeta de Crédito a través de las funcionalidades existentes.

Proceso de vinculación a PSE y Tarjeta de Crédito unificado lo que facilita el proceso de afiliación.

Esquemas de Reportes de Transacciones, Credibanco/RBM y ACH Colombia lo cual facilita el proceso de generación de información y soportes.

Integración con el esquema de Seguridad para Tarjeta de Crédito ofrecido por Credibanco sin que la empresa realice desarrollos adicionales.

Manejo simplificado de las llaves de seguridad entregadas por Credibanco.

Cada red se encarga del proceso de compensación. ACH Colombia se encarga de la compensación de PSE y Credibanco o RBM de la compensación de Tarjetas de Crédito.

Disminución de costos en la implementación de venta no presente o comercio electrónico.

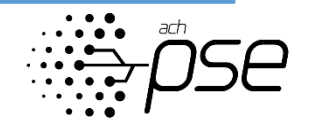

# DEFINICIONES DEL SERVICIO QUE NO INCLUYE EL SERVICIO

La información detallada de los pagos con tarjeta de crédito de tarjeta como nombre del tarjetahabiente, numero de identificación entre otros, se encuentra en el modulo de consulta de Credibanco y RBM.

Pagos con Tarjeta de Crédito para el Servicio Multicrédito.

Manejo de Reversiones por Transacciones no Consentidas.

Se debe adquirir la opción de pago PSE, no se puede incluir solo la opción de Tarjeta de Crédito.

Cambio en el estado de las transacciones PSE y Tarjeta de Crédito en el modulo administrativo de PSE, estas solo aplican en el modulo de Credibanco y RBM.

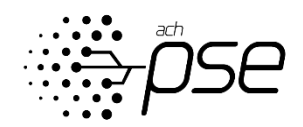

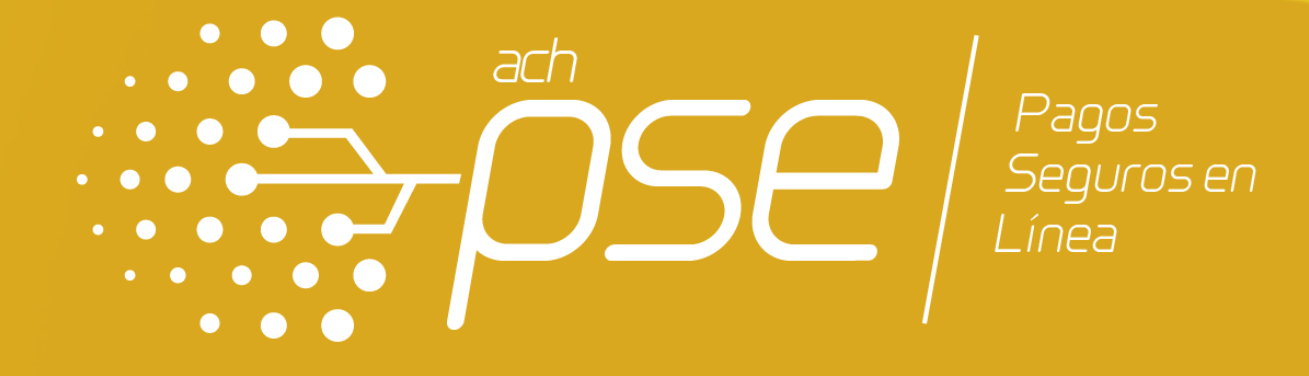

Esquema de Operación Pago con Debito PSE

### Esquema de Operación - Pago con Debito PSE

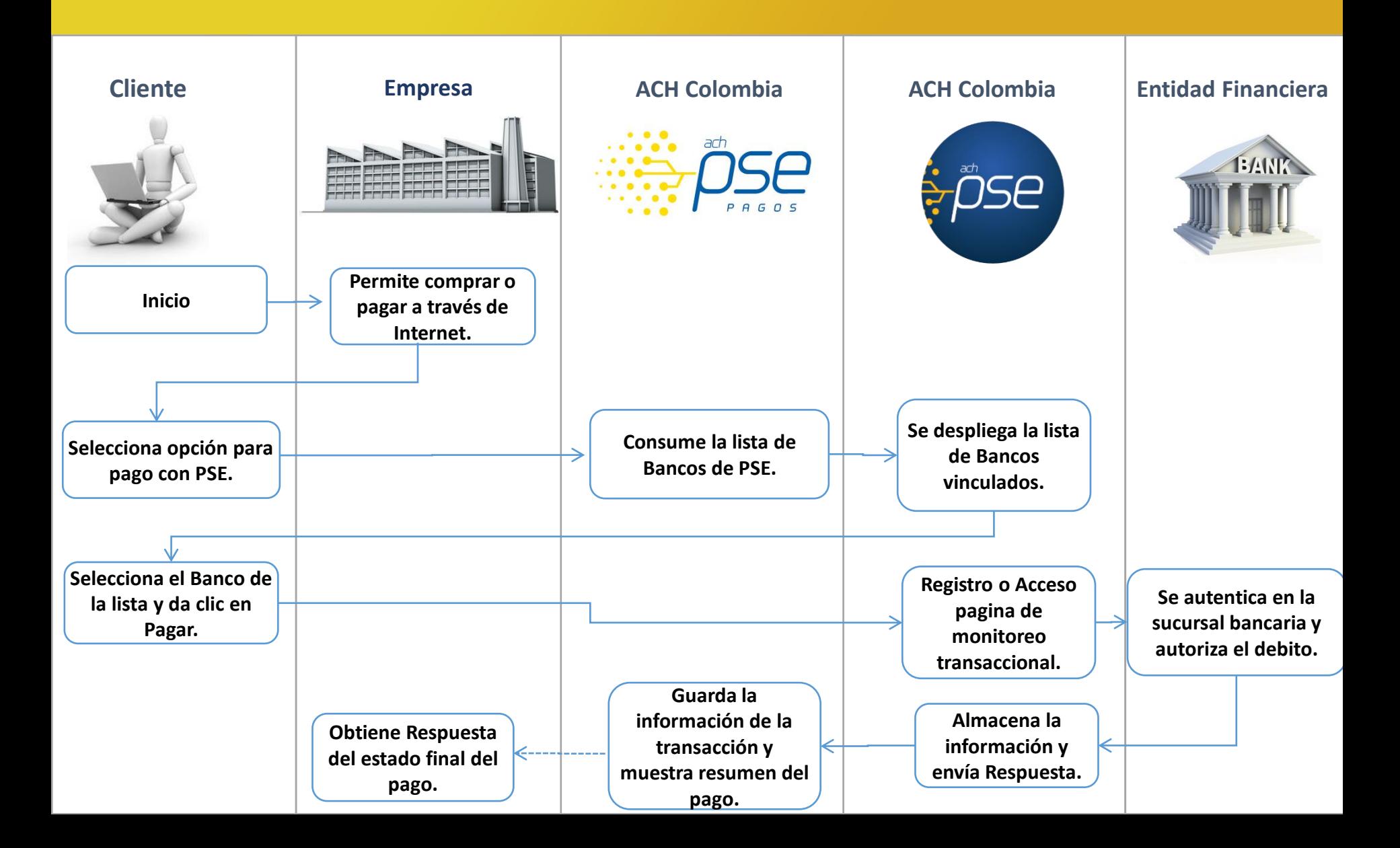

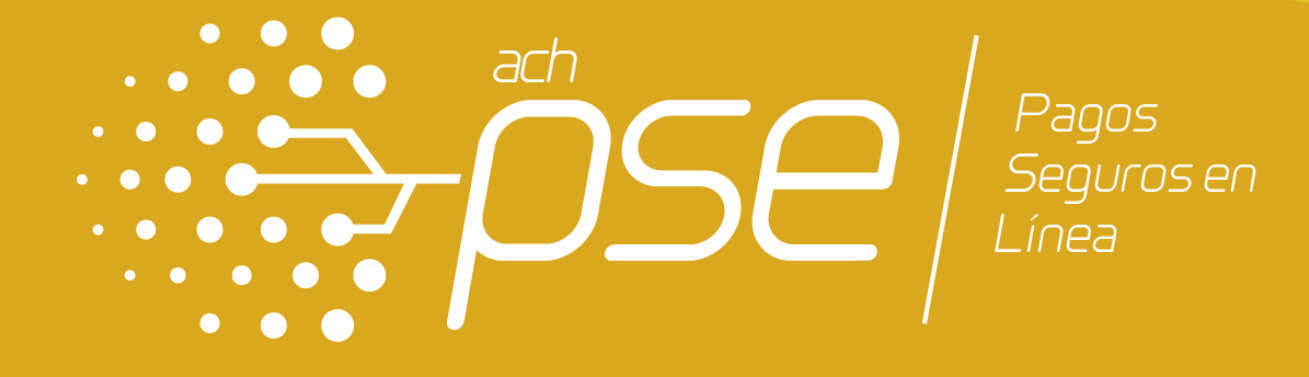

Esquema de Operación Pago con Tarjeta de Crédito

### **Esquema de Operación - Pago con Tarjeta de Crédito**

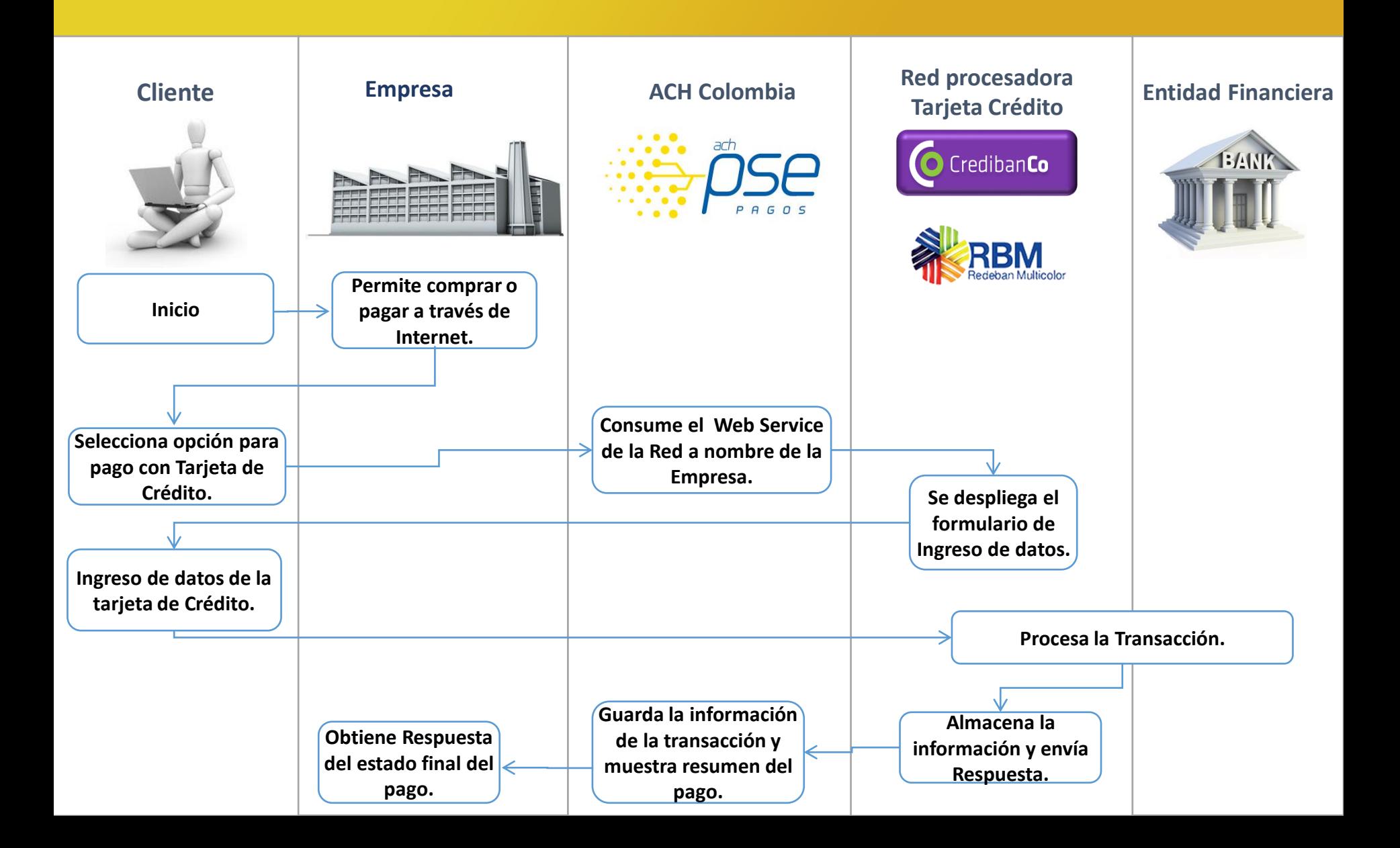

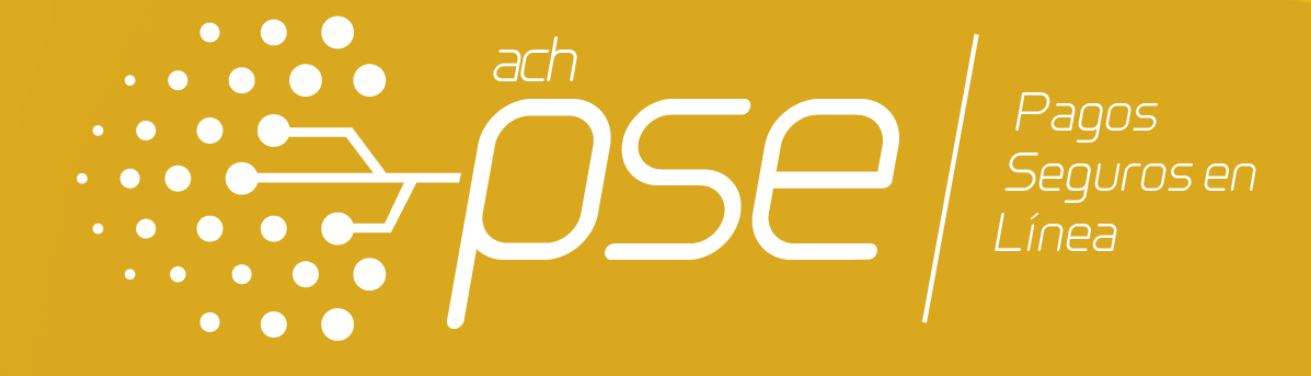

## MODELO DE COMPENSACIÓN

### Proceso de Compensación empresa- PSE y Tarjeta de Crédito

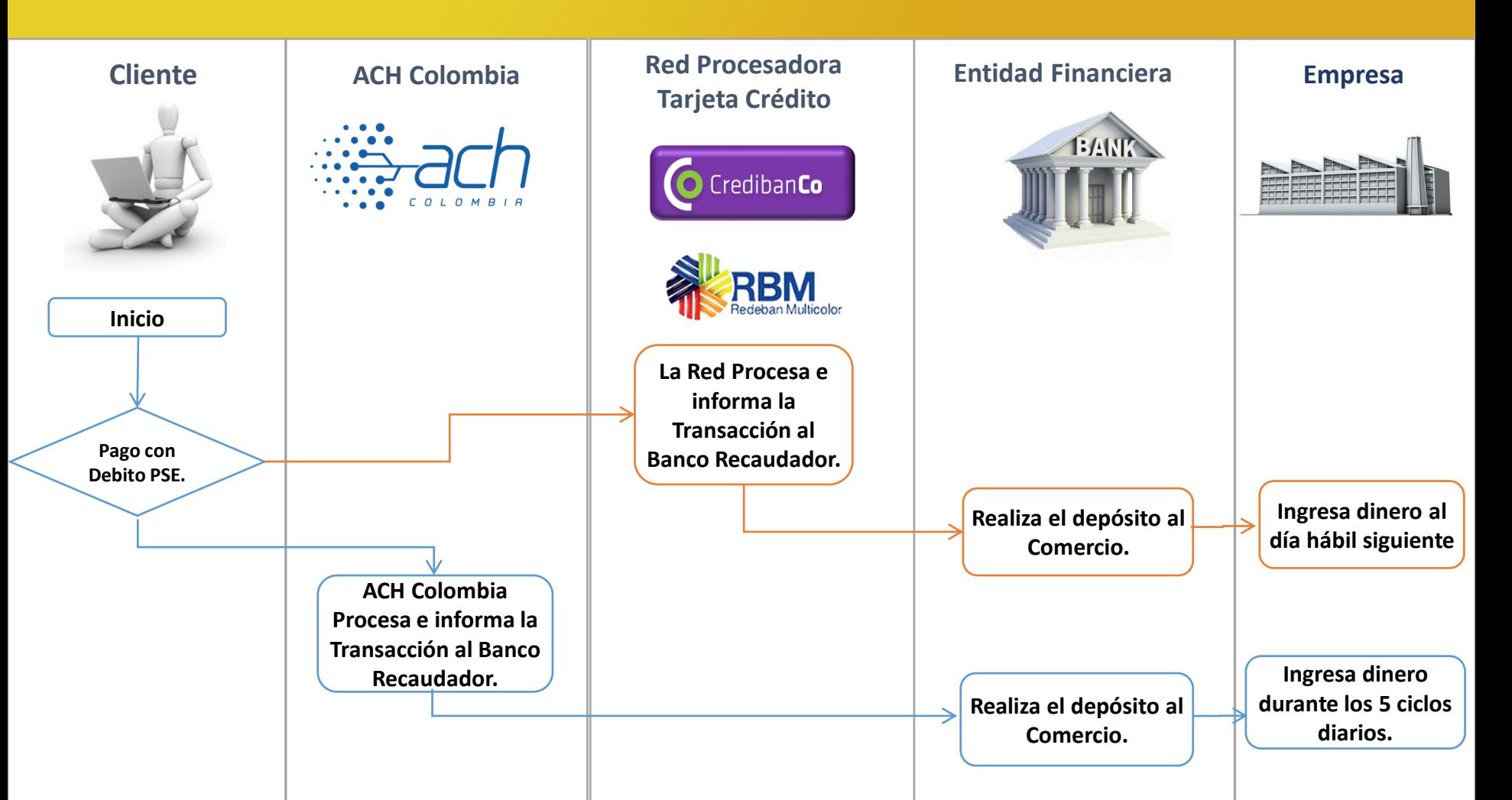

ACH Colombia a través de Pasarela PSE enruta las transacciones con tarjeta de Crédito a Credibanco o a RBM *(Red Procesadora de Tarjeta de Crédito). Los procesos de aprobación y compensación de las transacciones con Tarjeta de Crédito son realizados por Credibanco o RBM.*

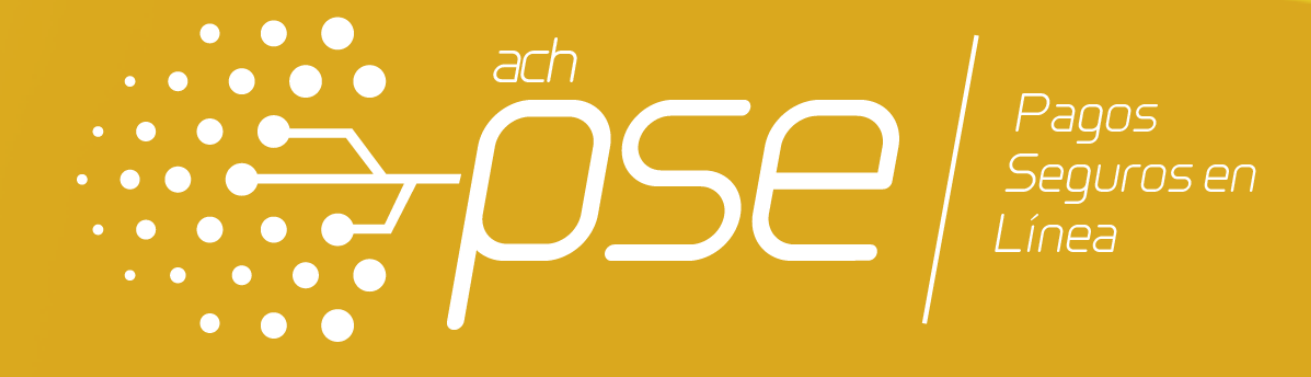

## ESQUEMA DE VINCULACIÓN

# ETAPAS DEL PROCESO DE VINCULACIÓN

El proceso de vinculación al servicio Pasarela PSE con opción de Pago PSE y Tarjeta de Crédito consta de 3 partes:

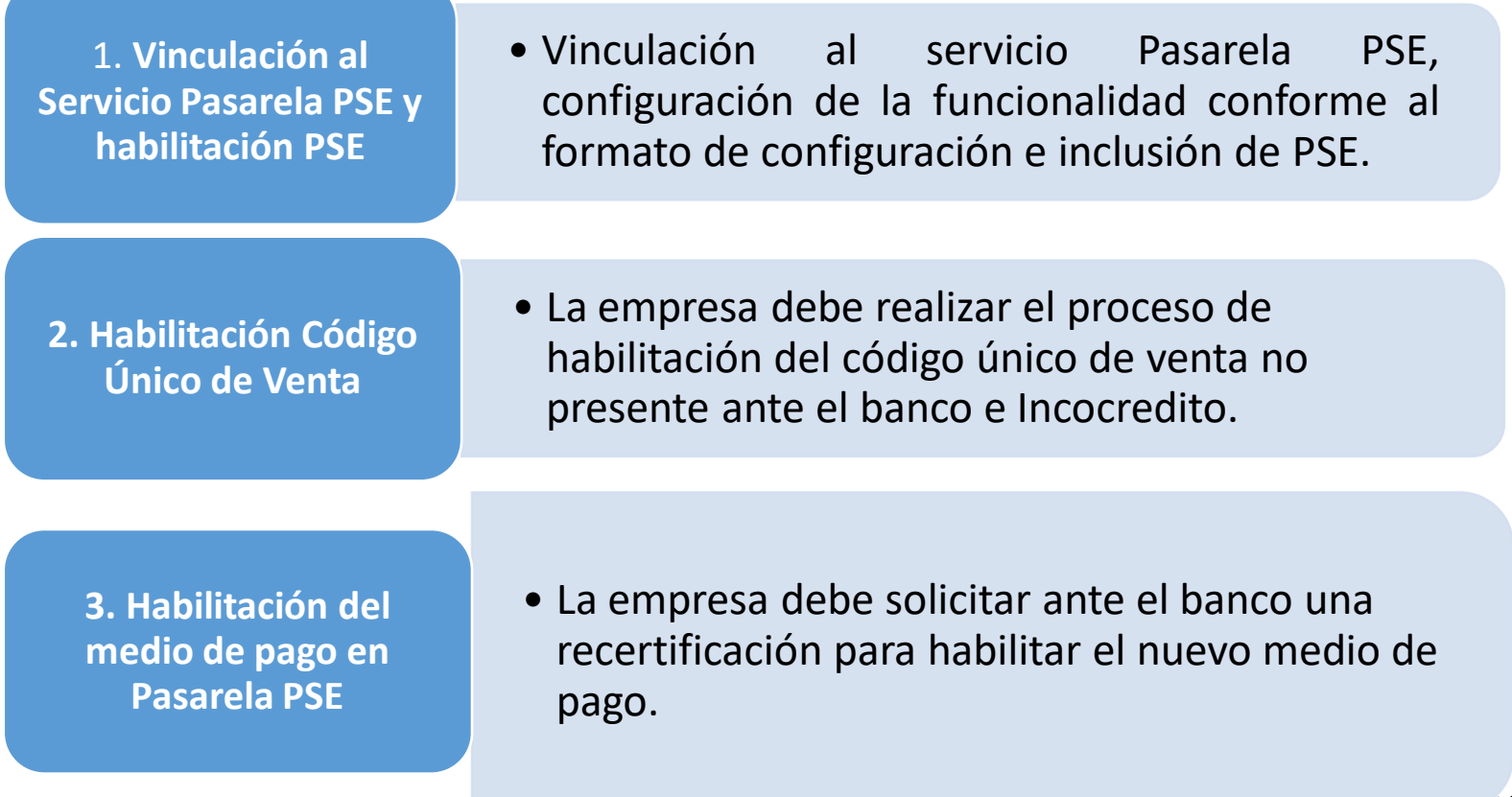

### **PROCESO DE VINCULACIÓN DE EMPRESAS AL SERVICIO PASARELA PSE**

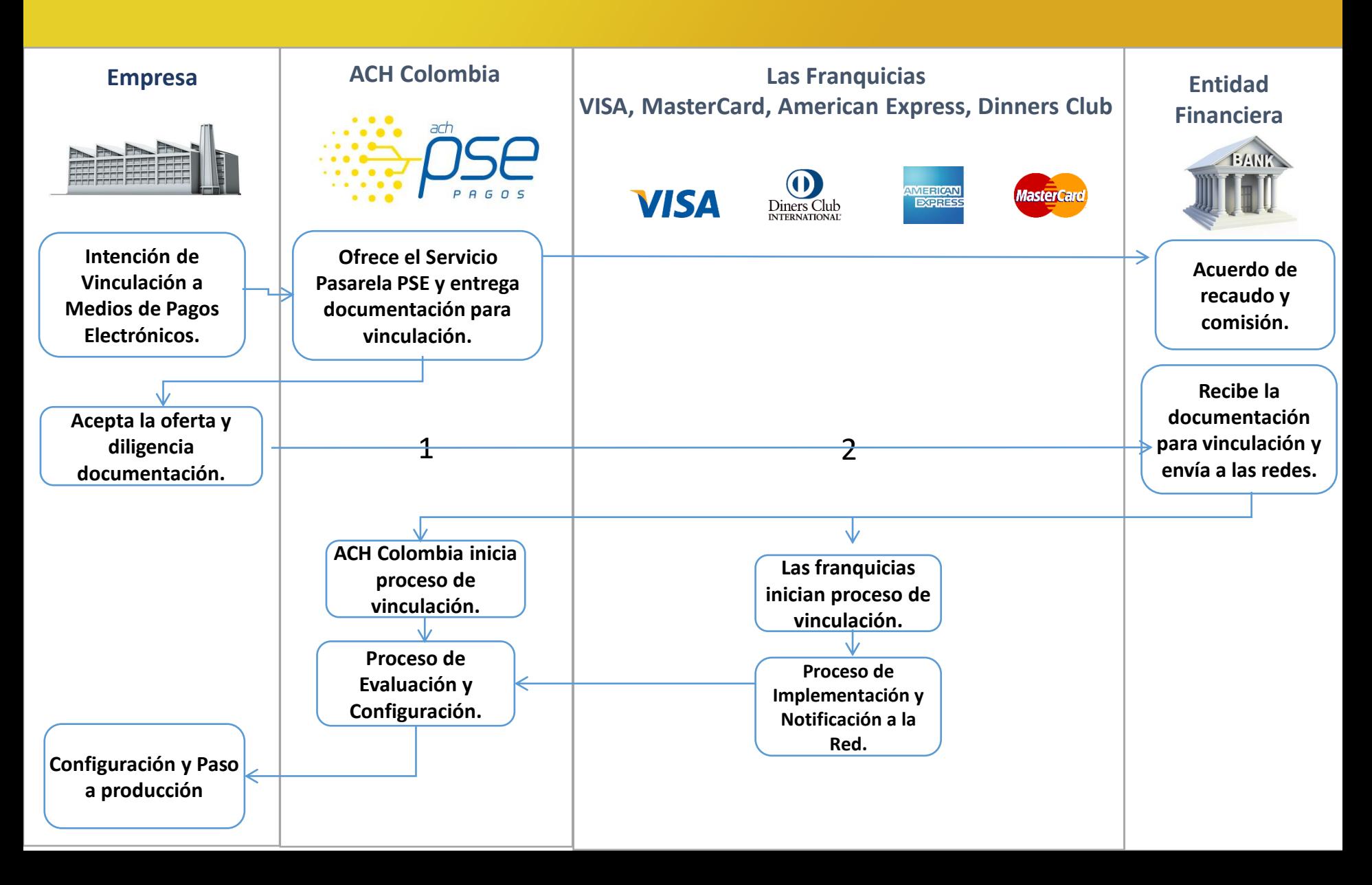

La vinculación a los medios de pago se realiza de manera independiente con cada una de las redes procesadoras de pago o la franquicia, por los tiempos de configuración y el desarrollo interno Debito PSE saldrá a producción antes que Tarjeta de Crédito.

En las etapas del proceso de vinculación se describen paso a paso los tiempos, responsables y niveles de servicio durante la configuración y previo paso a producción.

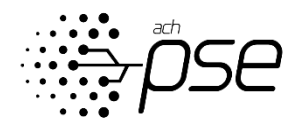

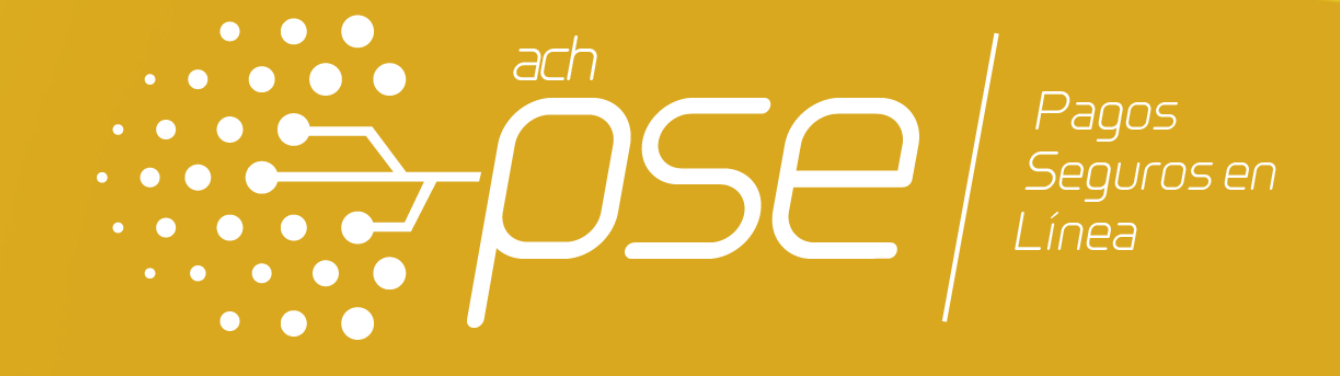

# ETAPAS DEL PROCESO DE VINCULACIÓN Y NIVELES DE SERVICIO – DEBITO PSE

### ETAPAS DEL PROCESO DE VINCULACIÓN Y NIVELES DE SERVICIO

### Funcionalidad Formulario de pago y Carga de Factura

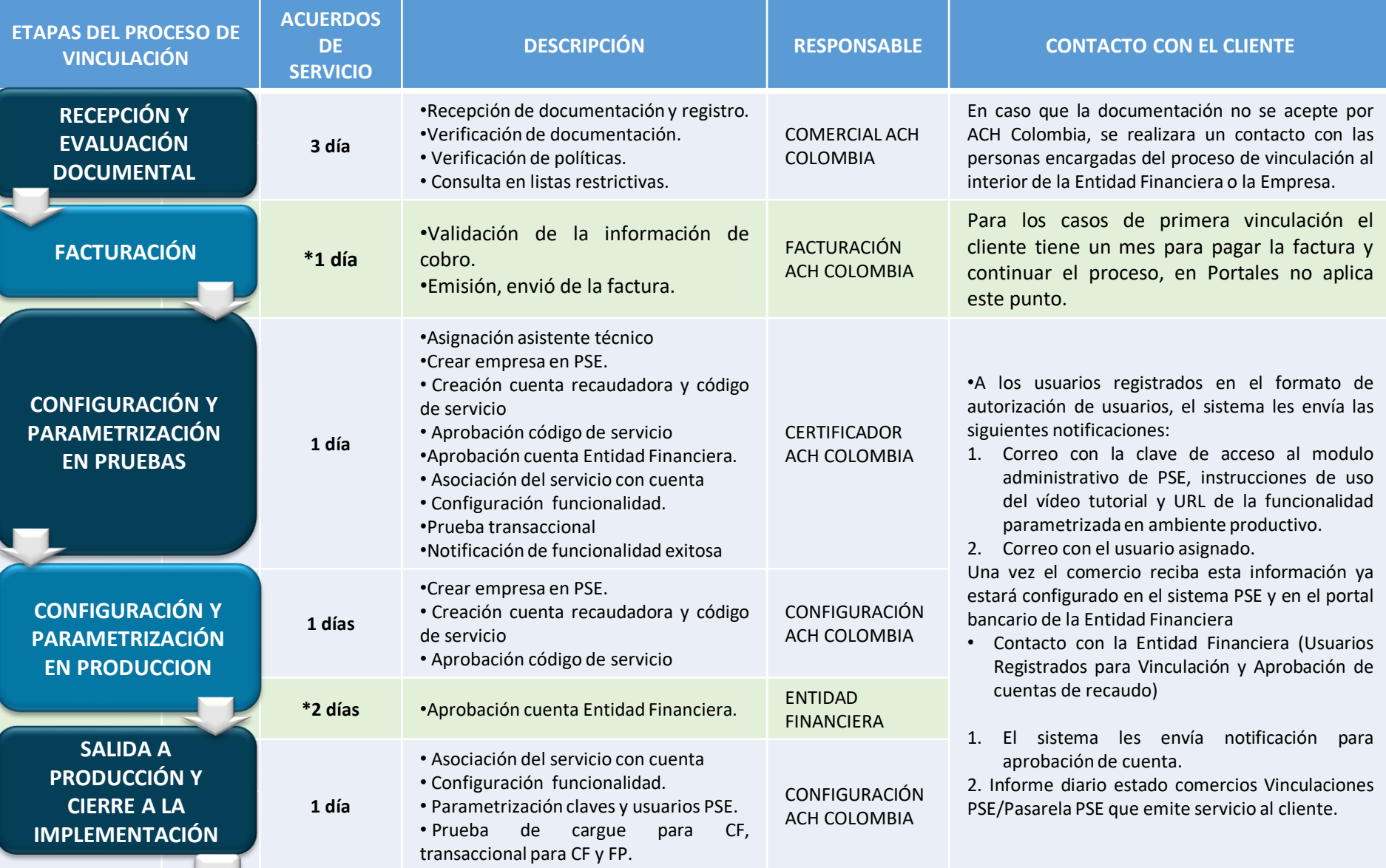

 $\mathbb{R}$  is a set of  $\mathfrak{f}$ 

\*Estos tiempos pueden variar ya que son ejecutados por terceros.

# ETAPAS DEL PROCESO DE VINCULACIÓN Y NIVELES DE SERVICIO

Funcionalidad Conexión en línea y conexión Integrada de Factura

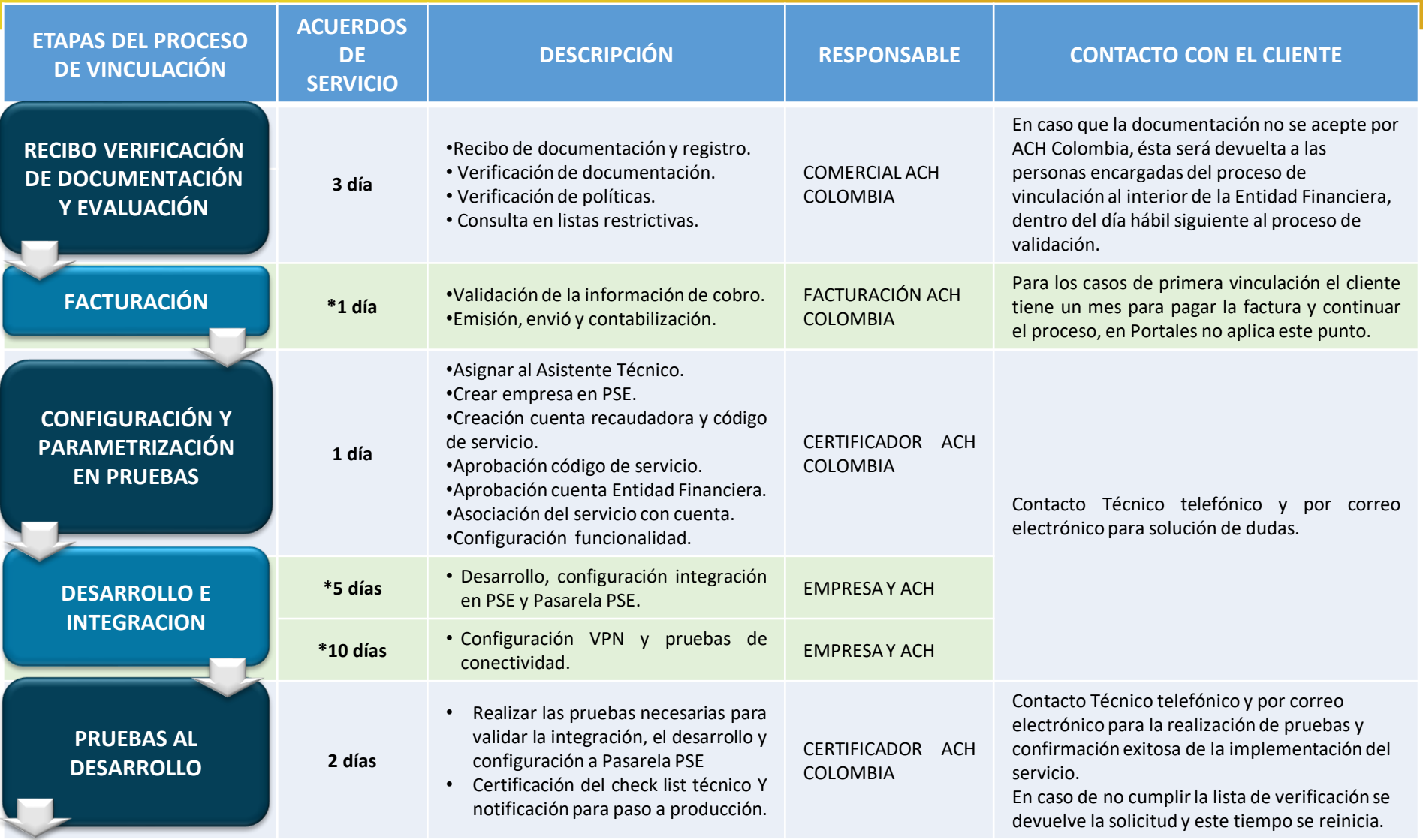

\*Estos tiempos pueden variar ya que son ejecutados por terceros.

### ETAPAS DEL PROCESO DE VINCULACIÓN Y NIVELES DE SERVICIO

Funcionalidad Conexión en línea y conexión Integrada de Factura

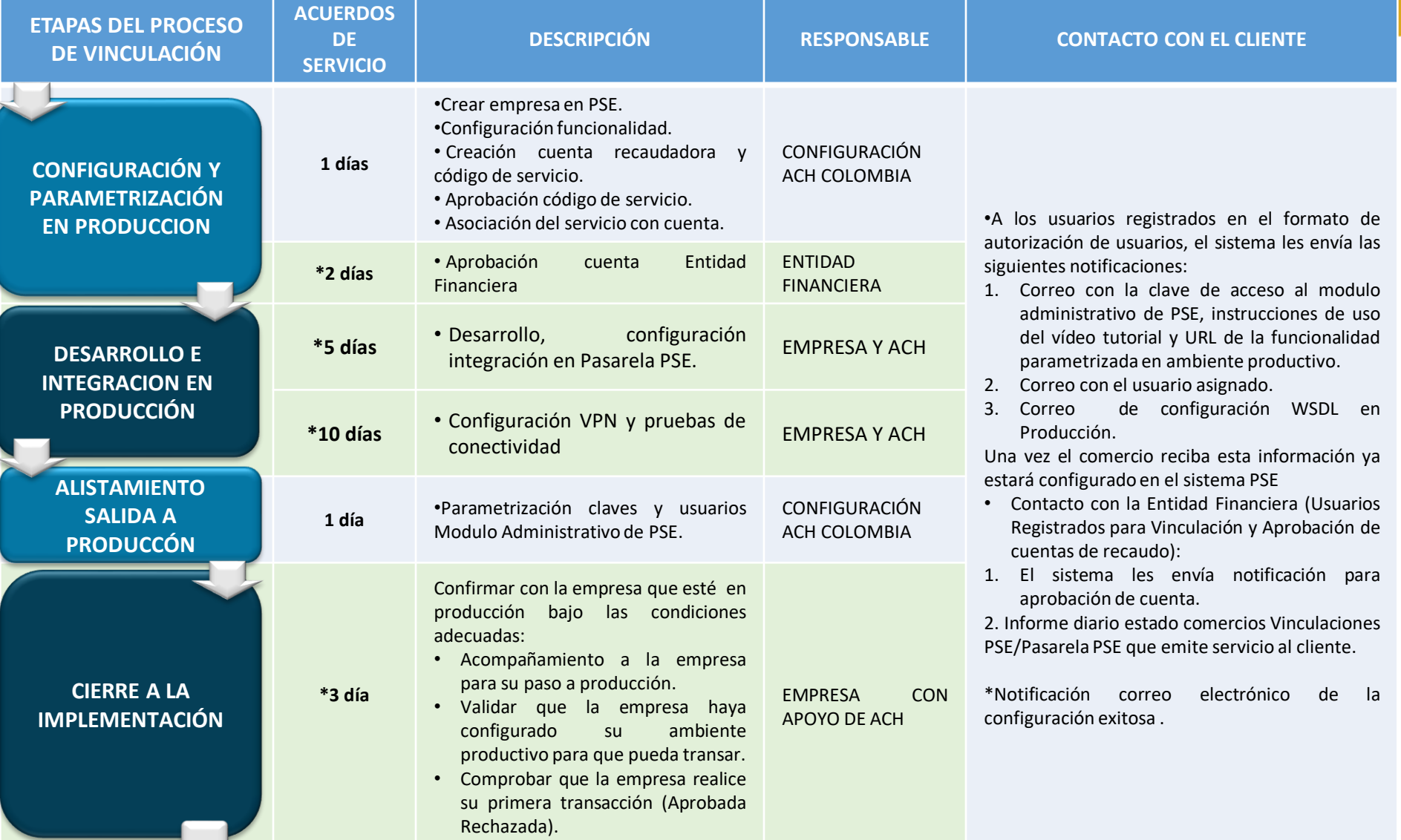

\*Estos tiempos pueden variar ya que son ejecutados por terceros.

# DOCUMENTACIÓN NECESARIA PARA LA VINCULACIÓN A PSE Y PASARELA PSE.

Al momento de la vinculación se deben diligenciar los siguientes documentos, los cuales deben ser consolidados (junto con los requisitos adicionales por cada tipo de implementación) y cargados por la Entidad Financiera en un solo paquete en el centro integral de servicios de ACH Colombia.

Las empresas registradas ante cámara y comercio como unipersonales deben adjuntar a la documentación copia de cámara y comercio no mayor a 90 de expedición.

CARTA DE PRESENTACIÓN EMPRESAS ANTE PASARELA PSE. Con logos del Banco y Firmada por el Administrador de Clientes autorizado.

FORMATO DE ESPECIFICACION EMPRESA ANTE PASARELA PSE. Adjunto a la solicitud en formato Excel.

FORMATO DE SOLICITUD Y ACEPTACIÓN DE LAS CONDICIONES DE SERVICIO PASARELA PSE. Revisado y visado por el Banco.

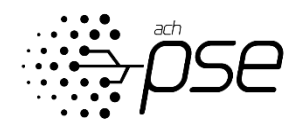
#### Identifique desde dónde se origina la compra, luego identifique la documentación necesaria para la vinculación al servicio de Pasarela PSE

Se deben tener en cuenta los documentos requeridos por cada medio de pago a implementar, en el caso de PSE las actividades prohibidas y restringidas, las cuales se encuentran relacionadas en el Manual de Servicio PSE Empresas.

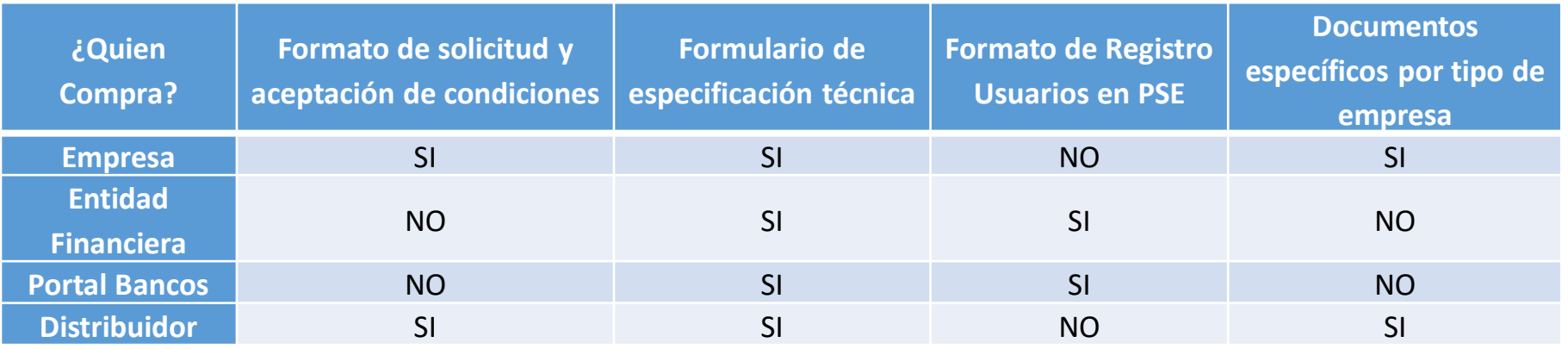

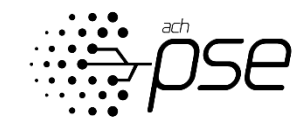

### DOCUMENTACIÓN NECESARIA PARA LA VINCULACIÓN

De acuerdo al tipo de empresa, se debe presentar la documentación que se encuentra relacionada en la siguiente tabla.

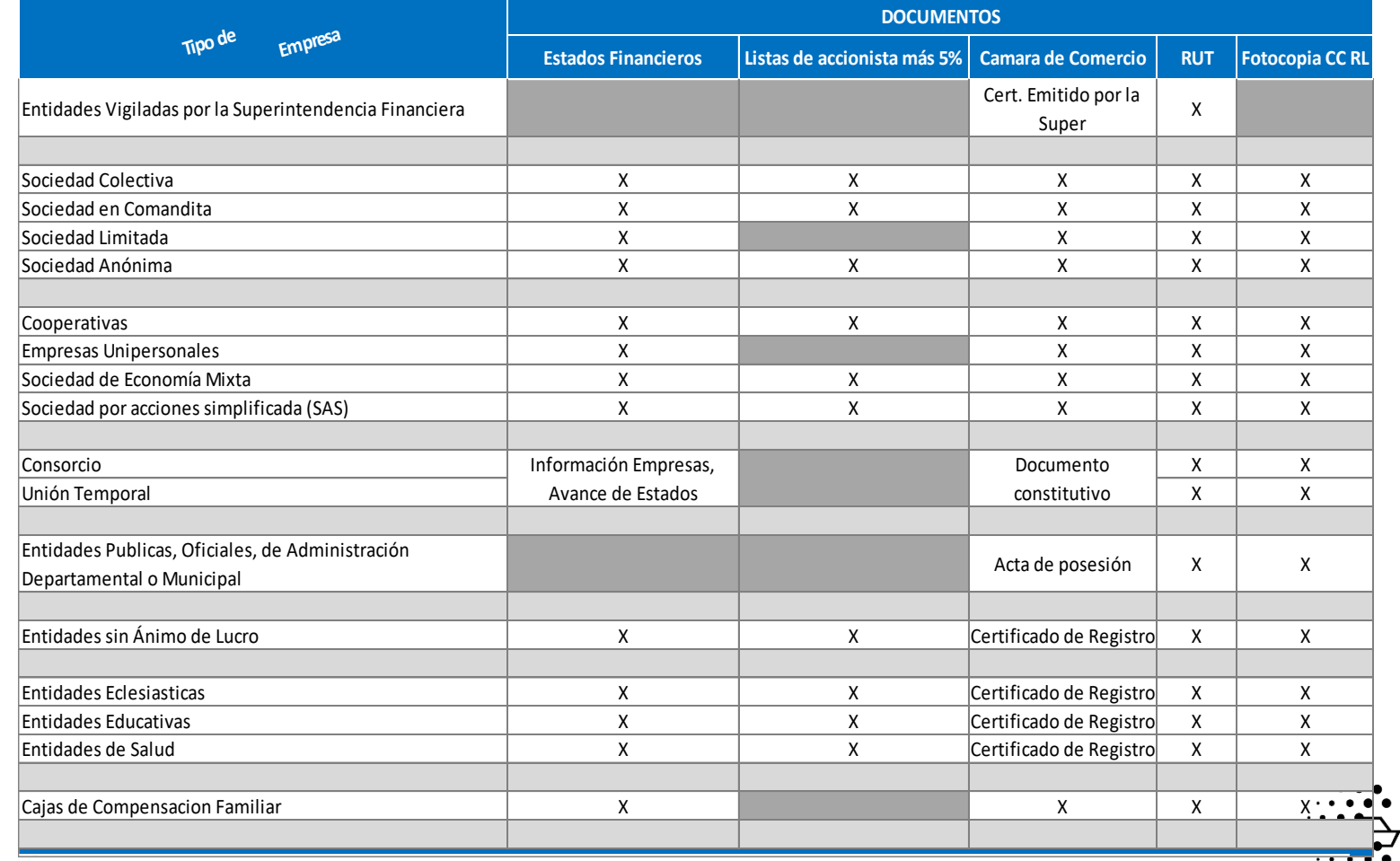

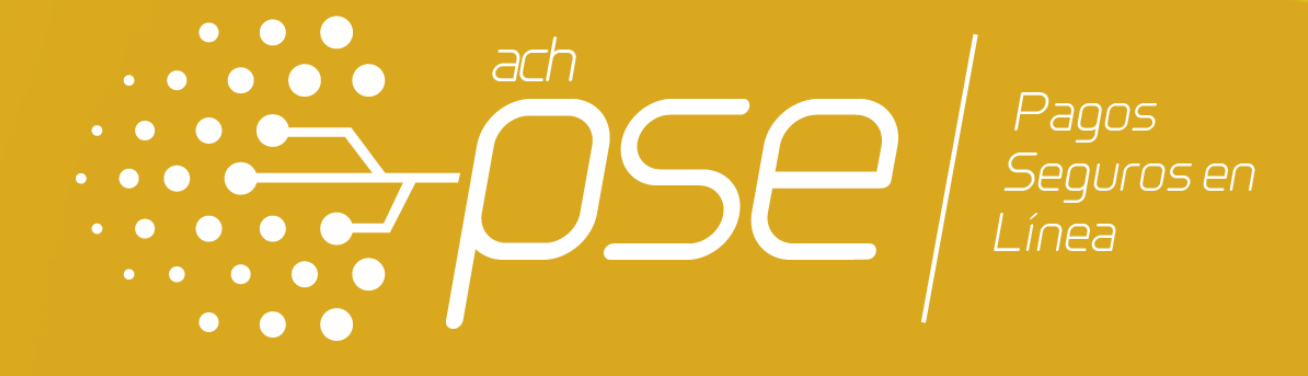

TARJETA DE CRÉDITO

# Vinculación con Tarjeta de Crédito – Credibanco y RBM

**ACH Colombia ha realizado una alianza con CREDIBANCO y RBM para ofrecerle a través de nuestro servicio PASARELA PSE la opción de pago a través de Tarjetas de Crédito de las franquicias Visa, Master, American Express y Dinners.**

**Recuerde que para vincularse al servicio de Tarjetas de Crédito a través de este esquema debe iniciar proceso de vinculación a PASARELA PSE o ya estar vinculado al mismo.**

**Para iniciar la vinculación de manera exitosa debe seguir las recomendaciones aquí descritas.**

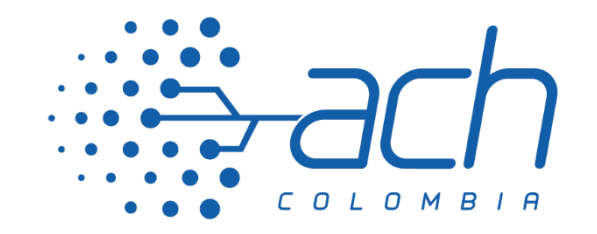

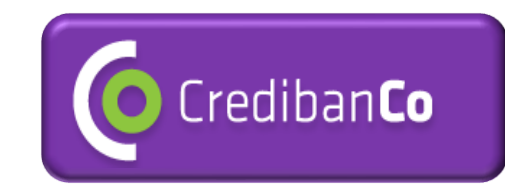

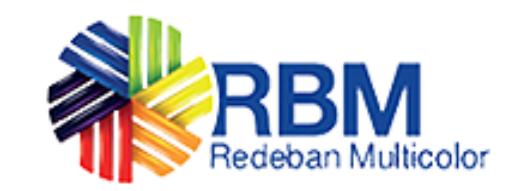

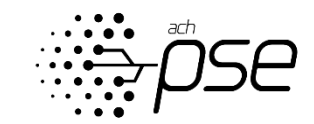

# FRANQUICIAS TARJETA DE CRÉDITO.

Estas son las franquicias en tarjeta de crédito disponibles para vinculación a través del servicio PASARELA PSE:

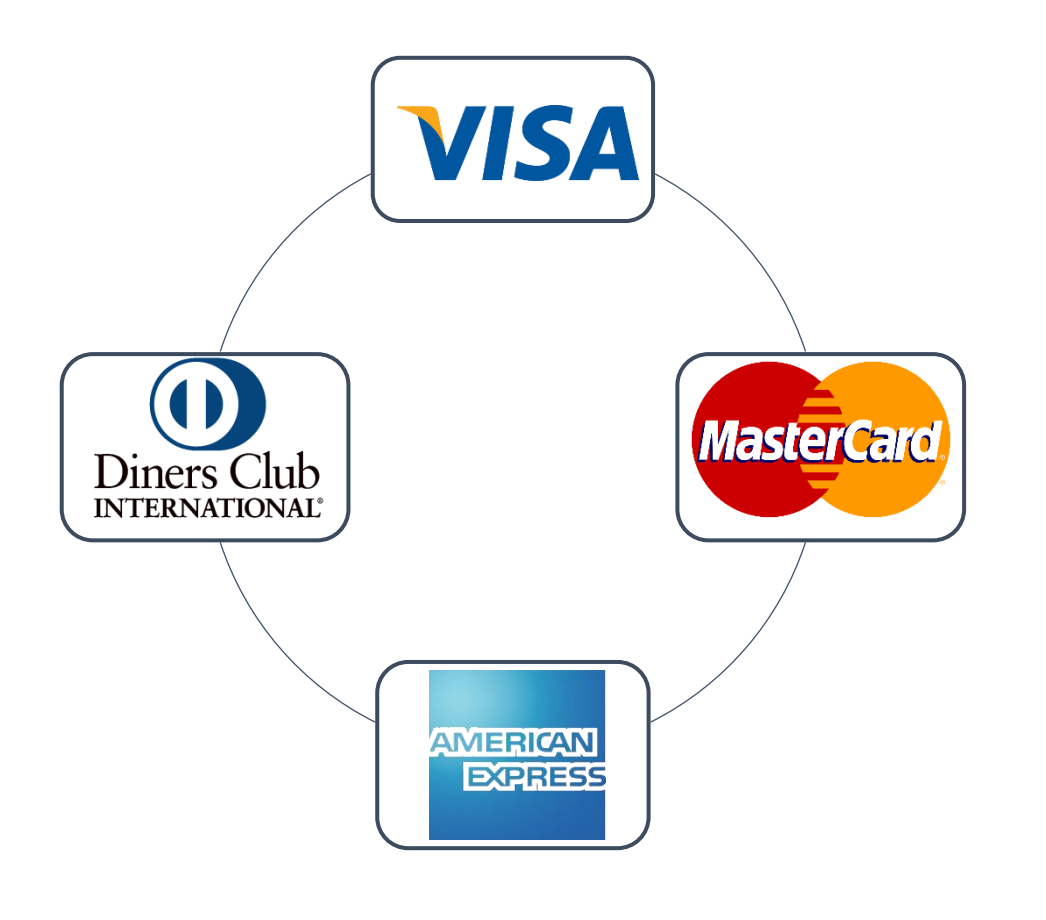

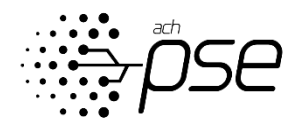

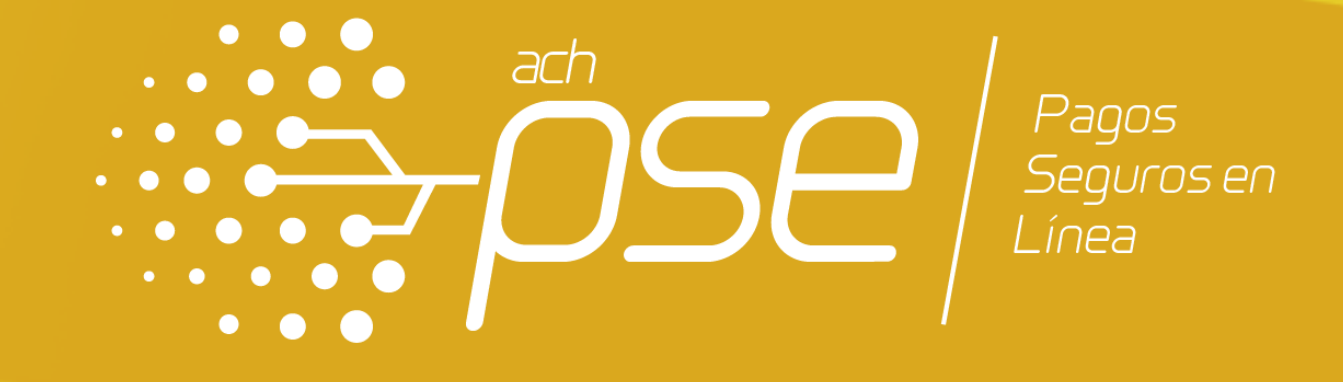

ETAPAS DEL PROCESO DE VINCULACIÓN Y NIVELES DE SERVICIO – Tarjeta de crédito.

# ESTAPAS DEL PROCESO DE HABILITACIÓN CÓDIGO ÚNICO

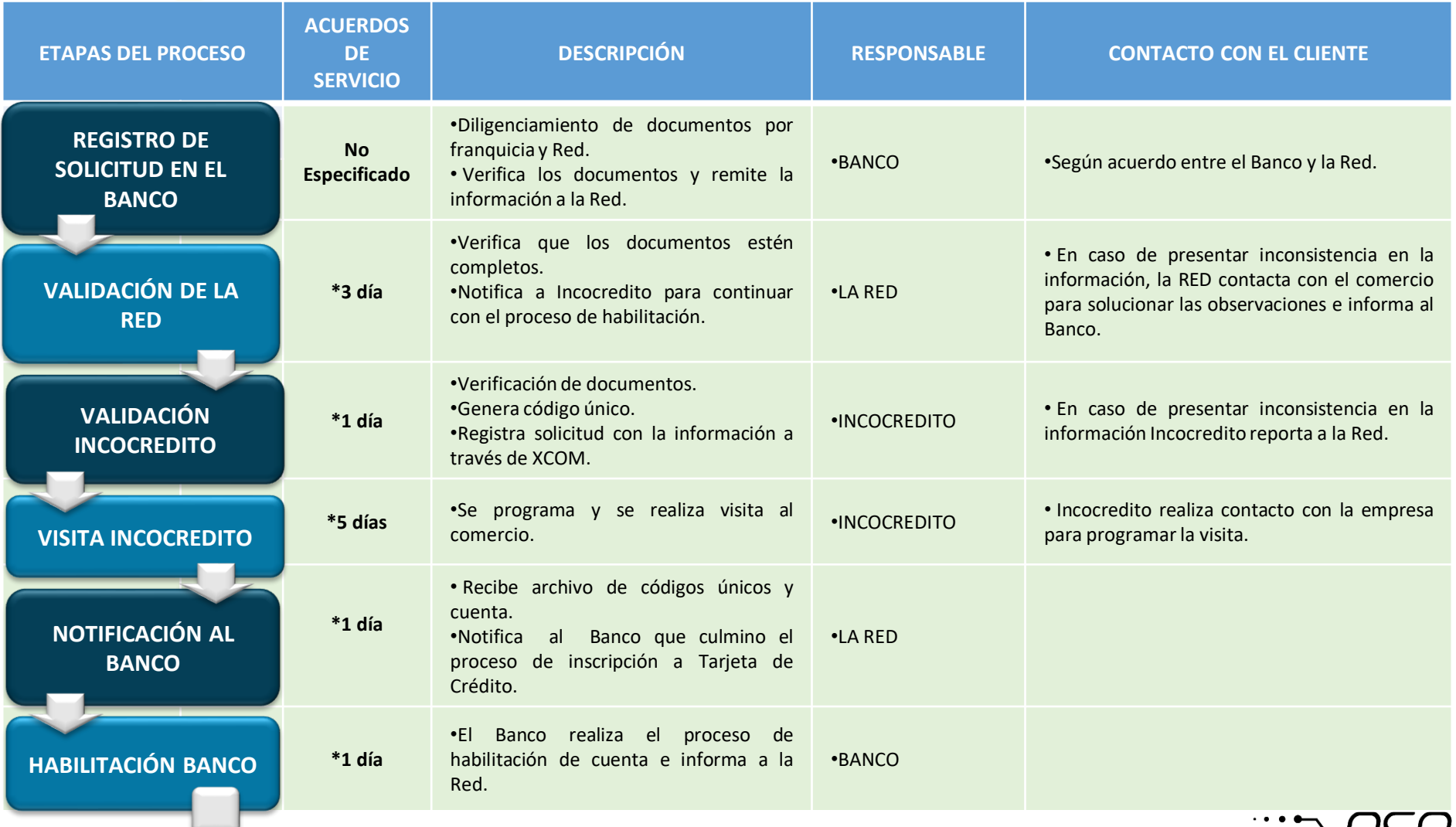

 $\ldots$  .  $\ldots$ 

#### ESTAPAS DEL PROCESO DE HABILITACIÓN TARJETA DE CREDITO Todas las funcionalidades

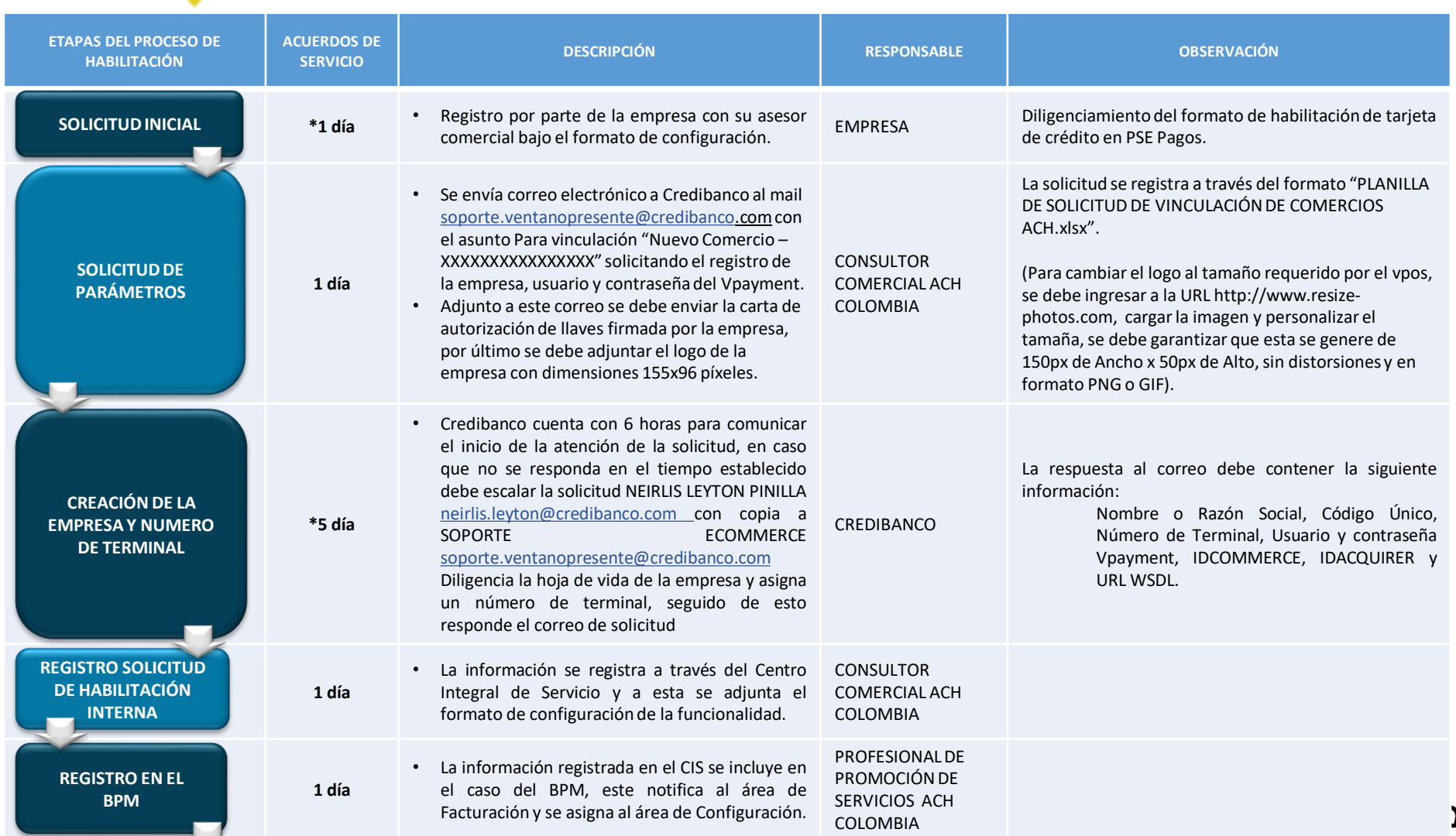

# ESTAPAS DEL PROCESO DE HABILITACIÓN TARJETA DE CREDITO

#### Todas las funcionalidades

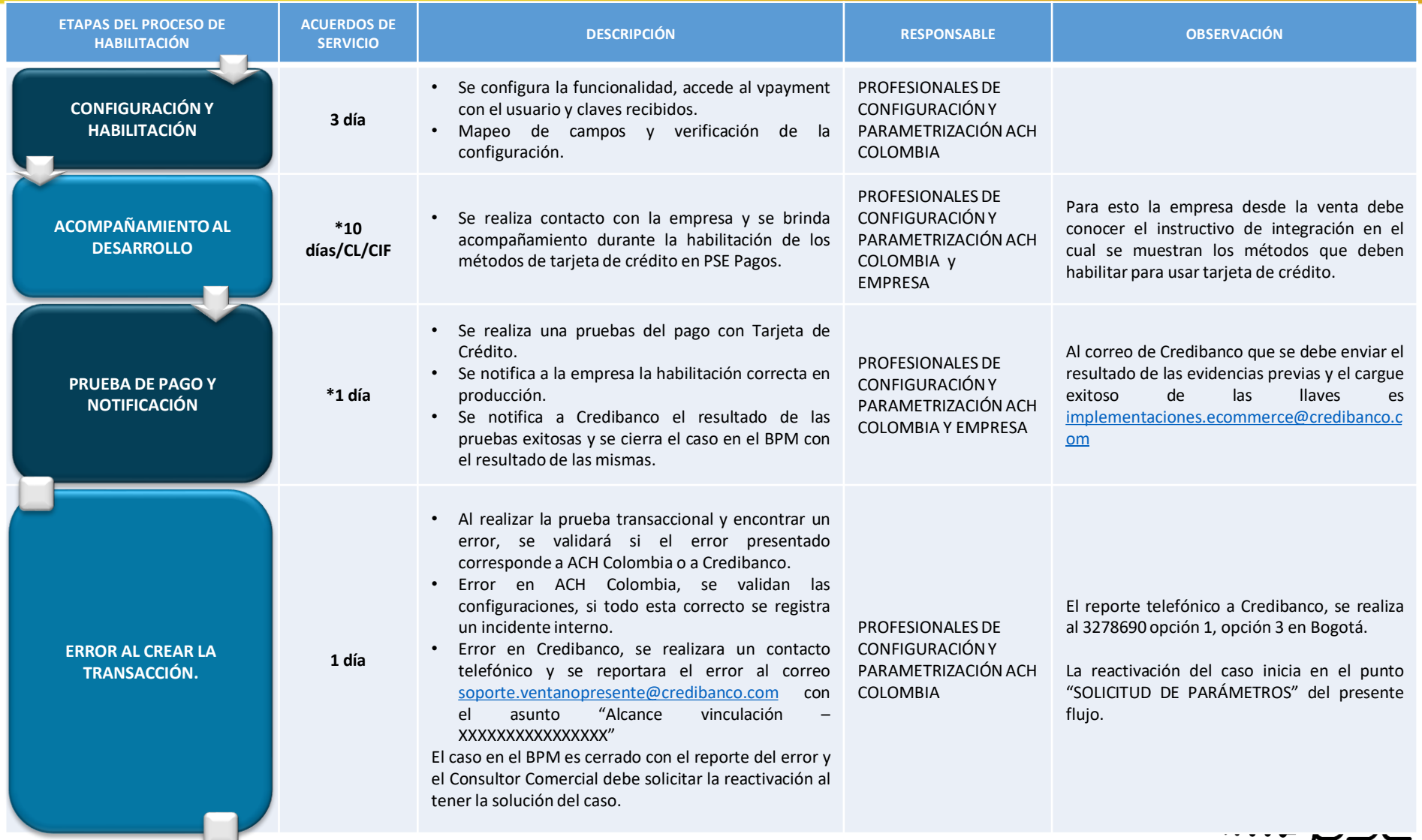

 $\bullet\bullet\bullet$ 

# ESTAPAS DEL PROCESO DE HABILITACIÓN TARJETA DE CREDITO

#### Todas las funcionalidades

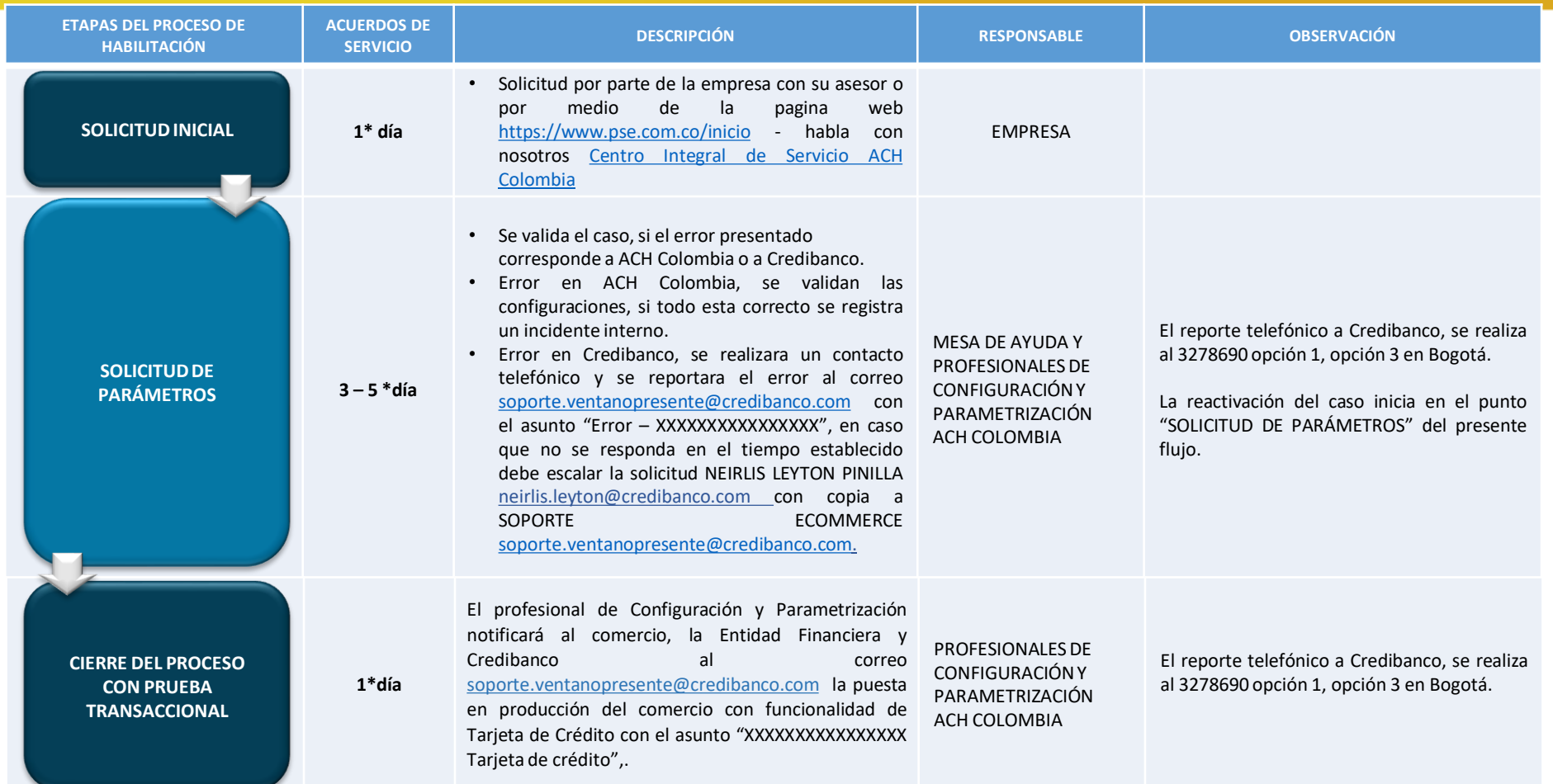

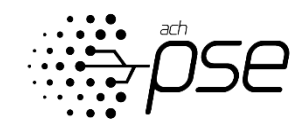

### SOPORTE POSTPRODUCCIÓN

Al final el proceso de habilitación del servicio se pueden presentar dudas o solicitudes de soporte, estas se resolverán de la siguiente manera:

**Capacitación sobre el uso de Tarjeta de Crédito y el modulo vpayment.**

• Credibanco contacta a la empresa para brindar dicha capacitación, de lo contario la empresa se puede contactar en Bogotá al 3278690 opción 1, 3 y 2.

**Capacitación sobre el modulo administrativo de Pasarela PSE.**

• La empresa puede contactar en Bogotá al 3808890 opción 3.

**Reporte de fallos o errores.**

• Puede contactar con la línea telefónica en Bogotá al 3808890 opción 3.

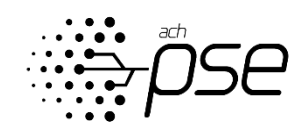

## DOCUMENTACIÓN NECESARIA PARA LA VINCULACIÓN A LA RED.

Si decide incluir dentro de la solución técnica pagos a través de tarjetas de crédito, debe tener en cuenta los siguientes documentos requeridos por las franquicias y las redes.

Solicitud de afiliación diligenciada y firmada por el representante legal y/o propietario del establecimiento, aceptando el reglamento al sistema.

Carta de autorización como proveedor técnico a ACH Colombia. (RBM)

#### Carta autorización para creación de llaves a ACH Colombia. (Credibanco)

#### Anexos:

- Certificación de la cuenta expedida por la entidad financiera, en la cual autoriza al establecimiento la consignación o el abono de los comprobantes de venta.
- Certificado de existencia y representación legal expedido por la Cámara de Comercio para personas jurídicas (Con fecha de expedición no superior a tres meses).
- Fotocopia de la Cédula del representante legal.
- RUT (Registro único Tributario)
- Fotocopia del Boucher de pago efectuado a Incocrédito por concepto del Paquete Integral de Servicios (Código único).
- Estado Pérdidas y Ganancias y Balance General avalado por Contador o Revisor Fiscal.
- Fotocopia Tarjeta Profesional del Contador o Revisor Fiscal.

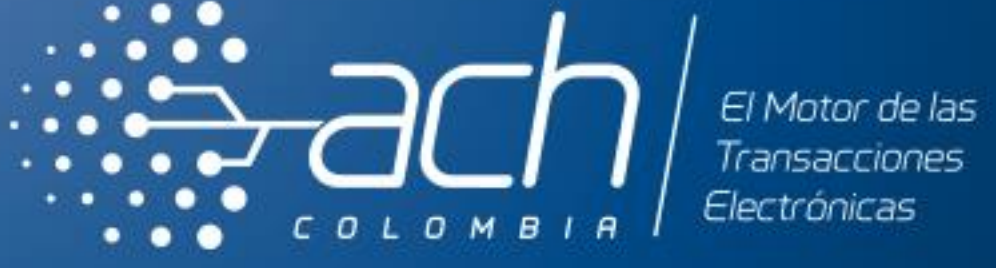

# GRACIAS